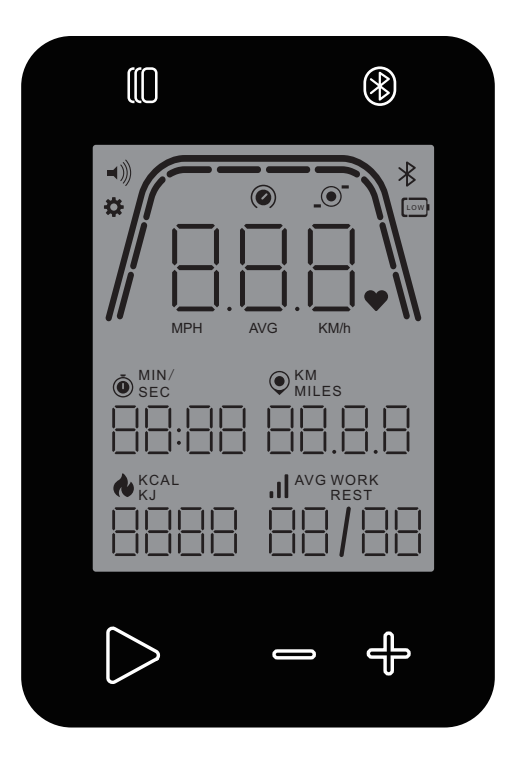

# KET E R ٦ **HOI RIDE COMPUTER HOI CROSS COMPUTER**

Computerhandleiding NEDERLANDS

Instrukcja dot. komputera <sup>-</sup> POLSKI

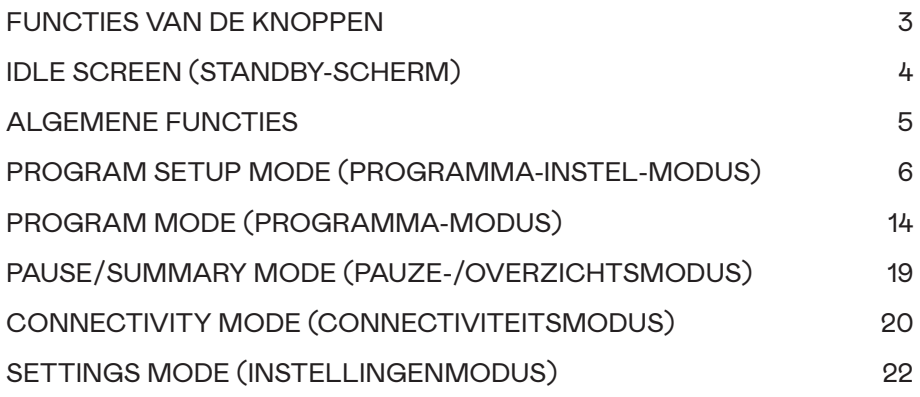

# FUNCTIES VAN DE KNOPPEN

De trainingscomputer is uitgerust met vijf knoppen: Aan deze knoppen zijn de volgende functies toegewezen:

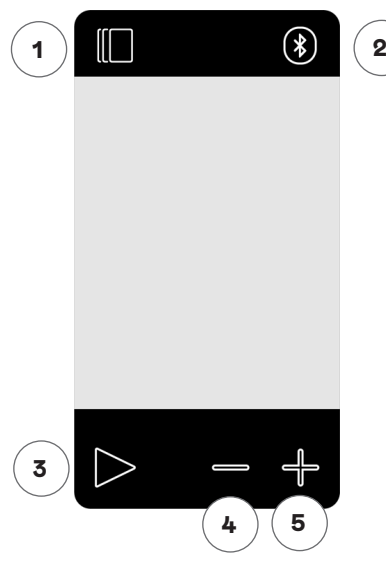

#### **In de stand-bymodus**

Bij het inschakelen van het display komt u in de stand-bymodus. U kunt snel een training starten, alternatieve trainingsopties bekijken, verbinding maken met randapparatuur of consoleinstellingen bekijken.

#### **1 Knop Workout (training)**

Keuze tussen trainingen op basis van tijd, afstand, energie en interval.

#### **2 Knop Connect (verbinden)**

Verbinden van Bluetooth LE/ANT+-apparaten met de console.

#### **3 Knop Start/Enter**

Biedt de gebruiker de mogelijkheid om een training te beginnen of een geselecteerde training te accepteren, indien van toepassing.

#### **4 Knop Minus**

Wordt gebruikt om de waarde van de actuele instellingen te verlagen. U kunt deze knop ook 5 seconden ingedrukt houden om de console geforceerd af te sluiten.

#### **5 Knop Plus**

Wordt gebruikt om de waarde van de actuele instellingen te verhogen.

#### **Display uitschakelen**

Na 5 minuten inactiviteit schakelt het display uit.

#### **Tijdens een training**

Na het selecteren van een training komt u in de trainingsweergave. Hierin ziet u alle belangrijke trainingswaarden en het trainingsprofiel.

Druk op deze knop om te wisselen tussen de beschikbare opties voor trainingsgegevens in de Weergave van de belangrijkste statistieken.

Dezelfde functie tijdens een training.

Beëindigt de training die momenteel aan de gang is.

Niet actief tijdens een training omdat het geen invloed heeft op de weerstand.

Niet actief tijdens een training omdat het geen invloed heeft op de weerstand.

# IDLE SCREEN (STANDBY-SCHERM)

Het consolescherm is normaal leeg totdat de gebruiker begint te trappen. Zodra de gebruiker begint te trappen, schakelt de console in en gaat deze naar de IDLE MODE (standby-modus). Het standaardscherm voor IDLE MODE (standby-modus) is het Idle screen (standby-scherm) hieronder:

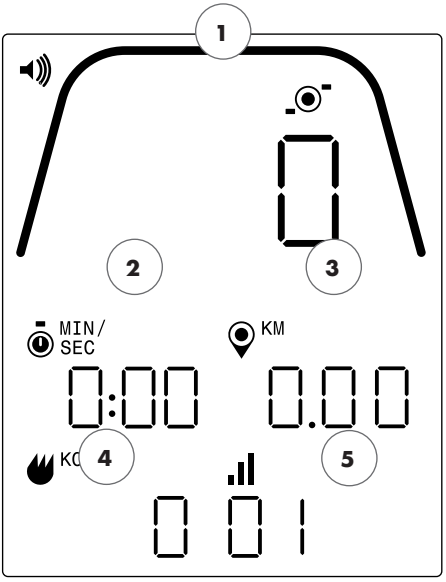

Het Idle Screen (standby-scherm) bevat de volgende informatie:

#### **1 Key Metrics Display (gedeelte meetgegevens)**

Op dit gedeelte van het display wordt Speed (snelheid) (KM/H of MPH), RPM (TPM) of Heart Rate (hartslag) weergeven. Rondom de numerieke waarde bevindt zich een meter die de relatieve intensiteit weergeeft van elk van de hierboven genoemde selecteerbare gegevenselementen.

#### **2 Tijdsweergave**

Dit is de numerieke indicator van de verstreken tijd voor de actuele training of de resterende tijd voor een actief tijdsintervalsegment.

#### **3 Afstandsweergave**

Dit is de numerieke indicator van de geaccumuleerde afstand voor de actuele training of de resterende afstand voor een actief afstandsintervalsegment. De afstand kan worden weergegeven in kilometer (KM) of mijl. De gebruiker kan kiezen tussen KM of mijl in de Settings Mode (instellingenmodus).

#### **4 Energieweergave**

Dit is de numerieke indicator van de geaccumuleerde verbruikte energie voor de actuele training. Energie kan worden weergegeven in KCAL of KJ. De gebruiker kan kiezen tussen KCAL of KJ in de Settings Mode (instellingenmodus).

#### **Weergave met 5 niveaus/intervallen**

Dit is de numerieke indicator van het actuele weerstandsniveau of het actuele segment tijdens een tijds- of afstandsintervalprogramma. Het actuele weerstandsniveau verandert op basis van de stand van de weerstandshendel.

# ALGEMENE FUNCTIES

In IDLE MODE (standby-modus) kan de gebruiker de volgende functies uitvoeren:

#### **Snel een training starten**

De gebruiker kan op de knop START/ENTER op het toetsenbord drukken om snel met een training te beginnen. Als u op deze knop drukt, schakelt het systeem over naar de PROGRAM MODE (programma-modus). Zie het hoofdstuk PROGRAM MODE (programma-modus) (d.w.z. functionaliteit tijdens de training) hieronder voor meer details.

#### **Training selecteren**

De gebruiker kan op de knop WORKOUTS (trainingen) drukken om een specifiek trainingstype te selecteren. Als u op deze knop drukt, schakelt het systeem over naar de PROGRAM SETUP MODE (programma-instel-modus). Zie sectie PROGRAM SETUP MODE (programma-instel-modus) hieronder voor meer details.

#### **Connectiviteit**

De gebruiker kan de console met een hartslagband en/of smartphone-app verbinden door op de knop CONNECT (verbinden) te drukken. Zie het hoofdstuk CONNECTIVITY MODE (connectiviteitsmodus) hieronder voor meer details.

#### **Instellingen**

Naast deze functies kan de gebruiker ook naar de SETTINGS MODE (instellingenmodus) gaan als hij tegelijkertijd op de knoppen START, PLUS en MINUS drukt. Zie het hoofdstuk SETTINGS MODE (instellingenmodus) hieronder voor meer details.

Als de gebruiker geen enkele knop indrukt om een training te selecteren of te starten, schakelt de console over naar de SLEEP MODE (slaapmodus) na 5 minuten inactiviteit.

# PROGRAM SETUP MODE (PROGRAMMA-INSTELMODUS)

In de PROGRAM SETUP MODE (programma-instel-modus) kan de gebruiker kiezen uit vier verschillende trainingstypes (d.w.z. Time (tijd), Distance (afstand), Energy (energie) en Interval).

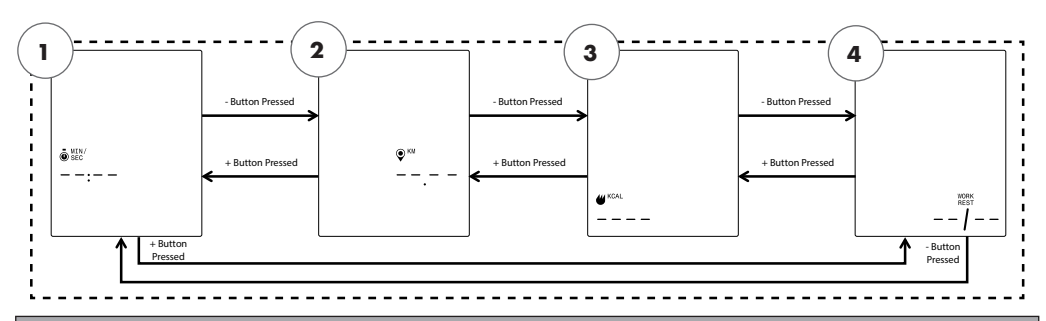

OPMERKING: In de bovenstaande schermen wordt ervan uitgegaan dat de selectie Eenheden in de Settings mode (instellingenmodus) is ingesteld op Metrisch en de selectie Energie in de Settings mode (instellingenmodus) is ingesteld op KCAL.

De gebruiker kan de volgende vier trainingstypes selecteren:

- 1. Tijdsdoel
- 2. Afstandsdoel
- 3. Energiedoel
- 4. Intervals (intervallen)

Als eerste wordt het scherm TIME GOAL (tijdsdoel) (1) getoond. Om naar de volgende of vorige keuze te gaan voor het wisselen tussen de beschikbare trainingen, moet de gebruiker drukken op de knop MINUS of PLUS.

Als de gebruiker op de knop START/ENTER drukt, selecteert deze de weergegeven training en gaat het systeem over naar het betreffende instelscherm.

Om het scherm WORKOUT SELECTION (trainingsselectie) te verlaten en terug te keren naar het IDLE SCREEN (standby-scherm), moet de gebruiker drukken op de knop WORKOUTS (trainingen).

**Training met TIJDSDOEL**

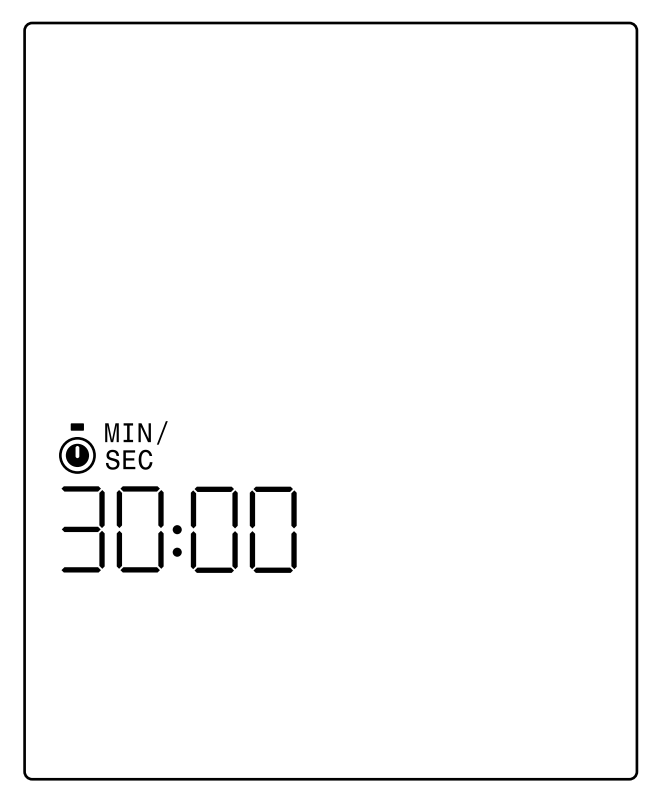

Op het scherm TIME GOAL (tijdsdoel) kan de gebruiker de duur van de training kiezen. De gebruiker kan een duur van 1 tot 99 minuten invoeren. De standaardwaarde is 30:00 minuten. De gebruiker kan de waarde naar boven of beneden bijstellen met respectievelijk de knoppen PLUS en MINUS. Telkens wanneer u op de knop PLUS of MINUS drukt, verandert de momenteel weergegeven waarde met 1. De knop PLUS wordt gebruikt om de duur te verlengen en de knop MINUS wordt gebruikt om de duur te verkorten.

Nadat de duur is ingesteld op de gewenste waarde voor de betreffende training, moet de gebruiker drukken op de knop START/ENTER. Door op de knop START/ENTER te drukken, schakelt het systeem over naar de PROGRAM MODE (programma-modus) en begint de training. Zie het hoofdstuk PROGRAM MODE (programma-modus) hieronder voor meer details.

Om het scherm TIME GOAL (tijdsdoel) te verlaten en terug te keren naar het scherm WORKOUT SELECTION (trainingsselectie), moet de gebruiker drukken op de knop WORKOUTS (trainingen).

**Training met AFSTANDSDOEL**

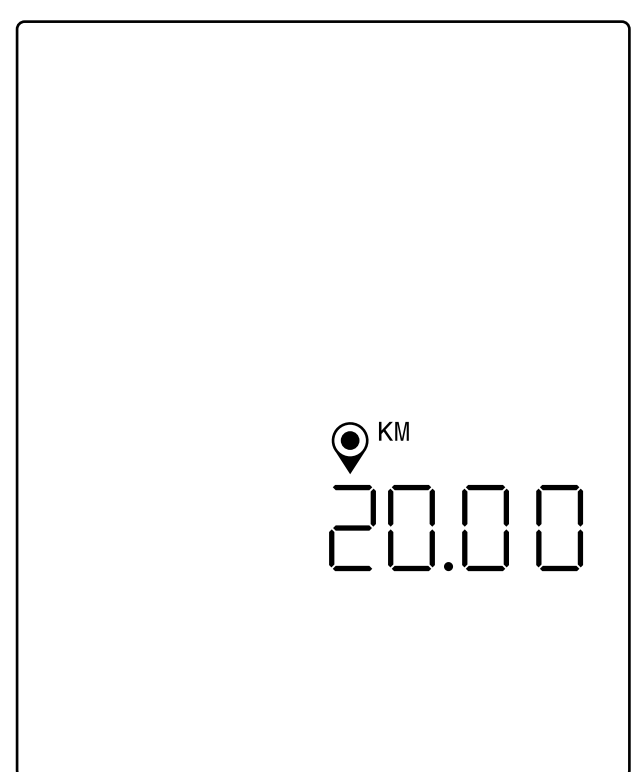

OPMERKING: In het bovenstaande scherm wordt ervan uitgegaan dat de selectie Eenheden in de Settings mode (instellingenmodus) is ingesteld op Metrisch en dat daarom het afstandsdoel in kilometer wordt uitgedrukt. Als de selectie Eenheden is ingesteld op Imperiaal, wordt MIJL weergegeven en wordt het afstandsdoel in mijl uitgedrukt.

Op het scherm DISTANCE GOAL (afstandsdoel) kan de gebruiker de gewenste afstand voor de training kiezen. De gebruiker kan een afstand invoeren van 1,00 tot 9999 kilometer (Instelling Metrische Eenheden) of mijl (Instelling Imperiale Eenheden). De standaardwaarde is 20,00 kilometer of mijl. De gebruiker kan de waarde naar boven of beneden bijstellen met respectievelijk de knoppen PLUS en MINUS. Telkens wanneer u op de knop PLUS of MINUS drukt, verandert de momenteel weergegeven waarde met 1,00. De knop PLUS wordt gebruikt om de afstand te vergroten en de knop MINUS wordt gebruikt om de afstand te verkleinen.

Nadat de afstand is ingesteld op de gewenste waarde voor de betreffende training, moet de gebruiker drukken op de knop START/ENTER. Door op de knop START/ENTER te drukken, schakelt het systeem over naar de PROGRAM MODE (programma-modus) en begint de training. Zie het hoofdstuk PROGRAM MODE (programma-modus) hieronder voor meer details.

**8** NEDERLANDS Om het scherm DISTANCE GOAL (afstandsdoel) te verlaten en terug te keren naar het scherm WORKOUT SELECTION (trainingsselectie), moet de gebruiker drukken op de knop WORKOUTS (trainingen).

**Training met ENERGIEDOEL**

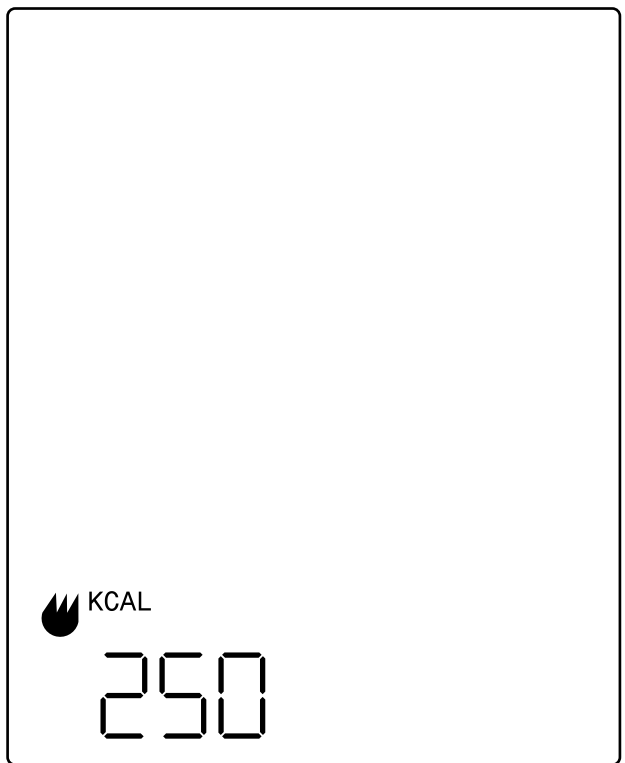

OPMERKING: In het bovenstaande scherm wordt ervan uitgegaan dat de selectie Energy (energie) in de Settings mode (instellingenmodus) is ingesteld op KCAL en dat daarom het energiedoel in kilocalorieën wordt uitgedrukt. Als de selectie Energy (energie) is ingesteld op KJ, wordt KJ weergegeven en wordt het energiedoel in kilojoule uitgedrukt.

Op het scherm ENERGY GOAL (energiedoel) kan de gebruiker het gewenste energiedoel voor de training kiezen. De gebruiker kan een doel van 5 tot 9999 KCAL/KJ invoeren. De standaardwaarde is 250 KCAL of KJ. De gebruiker kan de waarde naar boven of beneden bijstellen met respectievelijk de knoppen PLUS en MINUS. Telkens wanneer u op de knop PLUS of MINUS drukt, verandert de momenteel weergegeven waarde met 5. De knop PLUS wordt gebruikt om de waarde te verhogen en de knop MINUS wordt gebruikt om de waarde te verlagen.

Nadat de gewenste waarde is ingesteld voor de betreffende training, moet de gebruiker drukken op de knop START/ENTER. Door op de knop START/ENTER te drukken, schakelt het systeem over naar de PROGRAM MODE (programma-modus) en begint de training. Zie het hoofdstuk PROGRAM MODE (programma-modus) hieronder voor meer details.

Om het scherm ENERGY GOAL (energiedoel) te verlaten en terug te keren naar het scherm WORKOUT SELECTION (trainingsselectie), moet de gebruiker drukken op de knop WORKOUTS (trainingen).

#### **INTERVAL-trainingen**

De schermen INTERVALLEN worden hieronder weergegeven:

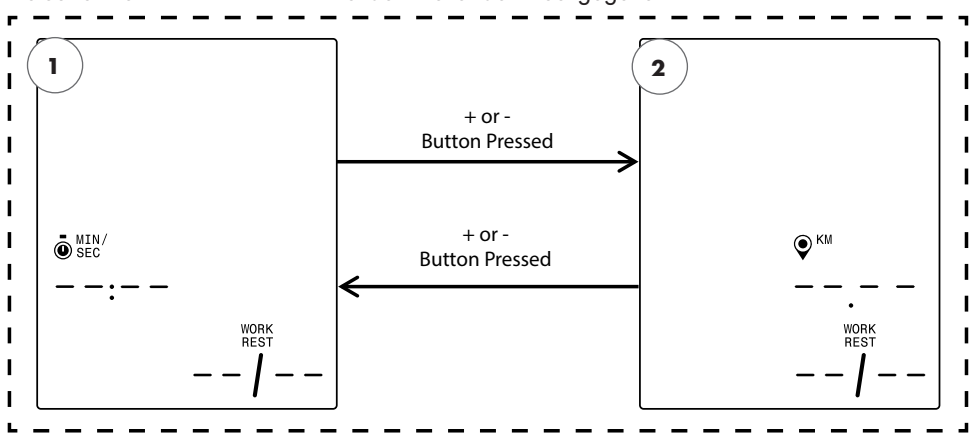

OPMERKING: In het bovenstaande scherm wordt ervan uitgegaan dat de selectie Eenheden in de Settings mode (instellingenmodus) is ingesteld op Metrisch en dat daarom de selectie Afstand in kilometer wordt uitgedrukt. Als de selectie Eenheden is ingesteld op Imperiaal, wordt MIJL weergegeven en wordt het afstandsselectie in mijl uitgedrukt.

De gebruiker kan de twee volgende intervaltypes selecteren:

- 1. Tijdsintervallen
- 2. Afstandsintervallen

Als eerste wordt het scherm TIJDSINTERVALDOEL getoond. Om tussen de beschikbare intervaltypes te kiezen, moet de gebruiker drukken op de knop MINUS of PLUS om respectievelijk naar de volgende of vorige keuze te gaan.

Als de gebruiker op de knop START/ENTER drukt, selecteert deze het weergegeven type intervaltraining en gaat het systeem over naar het betreffende instelscherm.

Om het scherm INTERVALS (intervallen) te verlaten en terug te keren naar het scherm WORKOUT SELECTION (trainingsselectie), moet de gebruiker drukken op de knop WORKOUTS (trainingen).

# **Training met TIJDSINTERVALLEN**

Het scherm TIJDSINTERVALLEN wordt hieronder weergegeven:

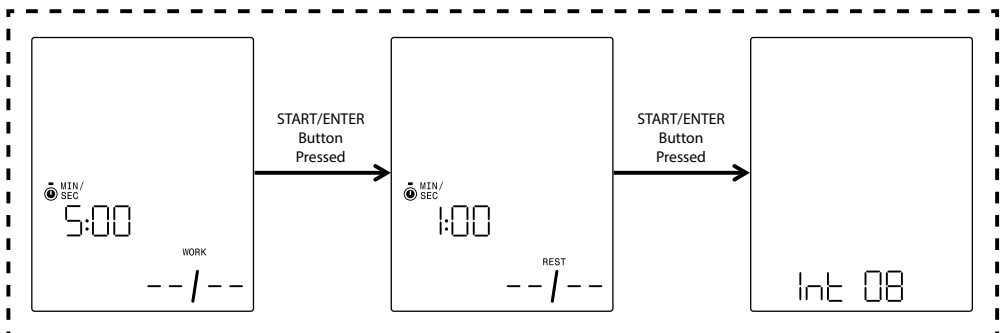

Een interval bestaat uit een segment met hoge intensiteit en een segment met lage intensiteit. Het segment met hoge intensiteit wordt bepaald door de WORK TIME (werktijd). Het segment met lage intensiteit wordt bepaald door de REST TIME (rusttijd). Op de schermen TIJDSINTERVALLEN kan de gebruiker de duur van de werken rustsegmenten en het totale aantal gewenste intervallen voor de betreffende training bepalen. De gebruiker kan een duur van 10 seconden tot 99 minuten invoeren voor het werksegment en het rustsegment. De standaardwaarde voor het werksegment is 5:00 minuten. De standaardwaarde voor het rustsegment is 1:00 minuut. De gebruiker kan tussen 1 en 99 intervallen invoeren. De standaardwaarde voor het aantal intervallen is 8.

Bij het invoeren van de instellingen voor dit programma zal het scherm WORK TIME (werktijd) als eerste worden weergegeven. De gebruiker kan de waarde naar boven of beneden bijstellen met respectievelijk de knoppen PLUS en MINUS. Telkens wanneer u op de knop PLUS of MINUS drukt, verandert de momenteel weergegeven waarde met 10 seconden. De knop PLUS wordt gebruikt om de duur te verlengen en de knop MINUS wordt gebruikt om de duur te verkorten.

Nadat de duur van de WORK TIME (werktijd) is ingesteld op de gewenste waarde voor de betreffende training, moet de gebruiker drukken op de knop START/ENTER. Na het indrukken van de knop START/ENTER schakelt het scherm over naar het scherm REST TIME (rusttijd).

De gebruiker kan de waarde naar boven of beneden bijstellen met respectievelijk de knoppen PLUS en MINUS. Telkens wanneer u op de knop PLUS of MINUS drukt, verandert de momenteel weergegeven waarde met 10 seconden. De knop PLUS wordt gebruikt om de duur te verlengen en de knop MINUS wordt gebruikt om de duur te verkorten.

Nadat de duur van de REST TIME (rusttijd) is ingesteld op de gewenste waarde voor de betreffende training, moet de gebruiker drukken op de knop START/ENTER. Door op de knop START/ENTER te drukken, schakelt het scherm over naar het scherm NUMBER OF INTERVALS (aantal intervallen).

De gebruiker kan de waarde naar boven of beneden bijstellen met respectievelijk de knoppen PLUS en MINUS. Telkens wanneer u op de knop PLUS of MINUS drukt, verandert de momenteel weergegeven waarde met 1. De knop PLUS wordt gebruikt om het aantal

intervallen te verhogen en de knop MINUS wordt gebruikt om het aantal intervallen te verlagen.

Nadat het NUMBER OF INTERVALS (aantal intervallen) is ingesteld op de gewenste waarde voor de betreffende training, moet de gebruiker drukken op de knop START/ENTER. Door op de knop START/ENTER te drukken, schakelt het systeem over naar de PROGRAM MODE (programma-modus) en begint de training. Zie het hoofdstuk PROGRAM MODE (programma-modus) hieronder voor meer details.

Om de schermen TIME INTERVALS (tijdsintervallen) te verlaten en terug te keren naar het scherm INTERVALS (intervallen), moet de gebruiker drukken op de knop WORKOUTS (trainingen).

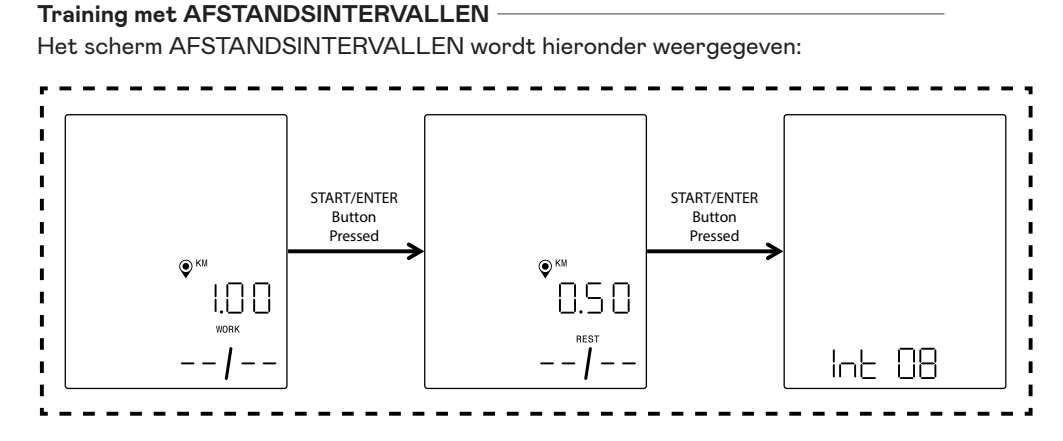

OPMERKING: In de bovenstaande schermen wordt ervan uitgegaan dat de selectie Eenheden in de Settings mode (instellingenmodus) is ingesteld op Metrisch en dat daarom het afstandsdoel in kilometer wordt uitgedrukt. Als de selectie Eenheden is ingesteld op Imperiaal, wordt MIJL weergegeven en wordt het afstandsdoel in mijl uitgedrukt.

Een interval bestaat uit een segment met hoge intensiteit en een segment met lage intensiteit. Het segment met hoge intensiteit wordt bepaald door de WORK DISTANCE (werkafstand). Het segment met lage intensiteit wordt bepaald door de REST DISTANCE (rustafstand). Op de schermen AFSTANDSINTERVALLEN kan de gebruiker de gewenste afstand bepalen voor de werk- en rustsegmenten en het totale aantal gewenste intervallen voor de betreffende training. De gebruiker kan een afstand van 0,10 tot 100,00 kilometer/ mijl invoeren voor het werksegment en het rustsegment. De standaardwaarde voor de werkafstand is 2,00 kilometer/mijl. De standaardwaarde voor de rustafstand is 1,00 kilometer/mijl. De gebruiker kan tussen 1 en 99 intervallen invoeren. De standaardwaarde voor het aantal intervallen is 8.

Bij het invoeren van de instellingen voor dit programma zal het scherm WORK DISTANCE (werkafstand) als eerste worden weergegeven. De gebruiker kan de waarde naar boven of beneden bijstellen met respectievelijk de knoppen PLUS en MINUS. Telkens wanneer u op de knop PLUS of MINUS drukt, verandert de momenteel weergegeven waarde met 0,1. De knop PLUS wordt gebruikt om de afstand te vergroten en de knop MINUS wordt gebruikt om de afstand te verkleinen.

Nadat de WORK DISTANCE (werkafstand) is ingesteld op de gewenste waarde voor de betreffende training, moet de gebruiker drukken op de knop START/ENTER. Na het indrukken van de knop START/ENTER schakelt het scherm over naar het scherm REST DISTANCE (rustafstand).

De gebruiker kan de waarde naar boven of beneden bijstellen met respectievelijk de knoppen PLUS en MINUS. Telkens wanneer u op de knop PLUS of MINUS drukt, verandert de momenteel weergegeven waarde met 0,1. De knop PLUS wordt gebruikt om de afstand te vergroten en de knop MINUS wordt gebruikt om de afstand te verkleinen.

Nadat de REST DISTANCE (rustafstand) is ingesteld op de gewenste waarde voor de betreffende training, moet de gebruiker drukken op de knop START/ENTER. Door op de knop START/ENTER te drukken, schakelt het scherm over naar het scherm NUMBER OF INTERVALS (aantal intervallen).

Het selectiepijltje geeft aan dat de waarde AANTAL INTERVALLEN kan worden bewerkt. De gebruiker kan de waarde naar boven of beneden bijstellen met respectievelijk de knoppen PLUS en MINUS. Telkens wanneer u op de knop PLUS of MINUS drukt, verandert de momenteel weergegeven waarde met 1. De knop PLUS wordt gebruikt om het aantal intervallen te verhogen en de knop MINUS wordt gebruikt om het aantal intervallen te verlagen.

Nadat het NUMBER OF INTERVALS (aantal intervallen) is ingesteld op de gewenste waarde voor de betreffende training, moet de gebruiker drukken op de knop START/ENTER. Door op de knop START/ENTER te drukken, schakelt het systeem over naar de PROGRAM MODE (programma-modus) en begint de training. Zie het hoofdstuk PROGRAM MODE (programma-modus) hieronder voor meer details.

Om de schermen DISTANCE INTERVALS (afstandsintervallen) te verlaten en terug te keren naar het scherm INTERVALS (intervallen), moet de gebruiker drukken op de knop WORKOUTS (trainingen).

# PROGRAM MODE (PROGRAMMA-MODUS)

Bij het omschakelen naar deze modus beginnen de tijd, de afstand en de energie op te tellen en worden alle andere displays actief. De details van de trainingsweergaven worden hieronder beschreven.

De volgende velden zijn beschikbaar tijdens een standaardtraining:

- Time (tijd) de verstreken tijd voor de training in het formaat MM:SS
- Distance (afstand) de afstand, in kilometer of mijl, die de gebruiker virtueel heeft afgelegd in de betreffende training
- Energy (energie) de hoeveelheid KCAL/KJ die de gebruiker tijdens de training heeft verbruikt
- TPM (omwentelingen per minuut) het actuele traptempo van de gebruiker
- Speed (snelheid) de actuele virtuele rijsnelheid van de gebruiker.
- Heart Rate (hartslag) de actuele hartslag van de gebruiker, gemeten vanaf de draadloze hartslagband
- Level (niveau) de actuele instelling van het weerstandsniveau

### **STANDAARD WORKOUT SCREENS (trainingsschermen)**

Voor snelle trainingen die worden gestart door op de knop START/ENTER te drukken vanuit het IDLE SCREEN (standby-scherm) of trainingen die worden gestart door een TIME GOAL (tijdsdoel), DISTANCE GOAL (afstandsdoel) of ENERGY GOAL (energiedoel) te selecteren, wordt het volgende scherm weergegeven tijdens de training.

Als alternatief kan een gebruiker tijdens een standaardtraining kiezen of hij Speed (snelheid), RPM (TPM) of Heart Rate (hartslag) wil weergeven. Hieronder staan verschillende versies van het standaard Workout screen (trainingsscherm) met de verschillende gegevens die worden weergegeven in de Key Metrics Zone (gedeelte meetgegevens). Niet alle combinaties van de geselecteerde Eenheden of het Energietype worden echter getoond. Standaard zal de console elke 3 seconden automatisch wisselen tussen weergave van Speed (snelheid), RPM (TPM), Heart Rate (hartslag), enz. De gebruiker kan dit gedrag overbruggen door op de knop WORKOUTS (trainingen) te drukken. Bij elke druk op de knop WORKOUTS (trainingen) schakelt de weergegeven waarde over naar de volgende parameter in de hierboven aangegeven volgorde. Het automatisch wisselen stopt als de gebruiker minstens één keer op de knop WORKOUTS (trainingen) heeft gedrukt. Om het automatisch wisselen weer in te schakelen, houdt de gebruiker de knop WORKOUTS (trainingen) gedurende 5 seconden ingedrukt.

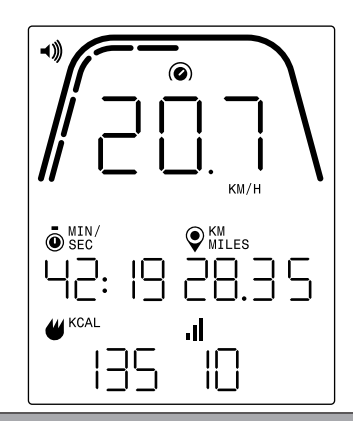

OPMERKING: Op het bovenstaande scherm ziet u gesimuleerde gegevens. Er wordt ervan uitgegaan dat de selectie Eenheden in de Settings mode (instellingenmodus) is ingesteld op Metrisch en dat daarom de afstand in KM en de snelheid in KM/H wordt uitgedrukt. Als de selectie Eenheden is ingesteld op Imperiaal, wordt MIJL weergegeven voor afstand en MPH voor snelheid. Bovendien wordt er in het bovenstaande scherm van uitgegaan dat de selectie Energy (energie) in de modus Settings (instellingen) is ingesteld op KCAL. Als de selectie Energy (energie) is ingesteld op KJ, wordt KJ weergegeven. Het bovenstaande scherm toont dat Speed (snelheid) is geselecteerd voor de Key Metrics Zone (gedeelte meetgegevens).

De markeringen onder de dikke gebogen lijn geven het relatieve percentage van de weergegeven waarde aan in de Key Metrics Zone (gedeelte meetgegevens). In bovenstaand voorbeeld wordt 20,7 km/h weergegeven en zijn er dus vijf van de tien gele segmenten verlicht. Voor snelheid gaat de schaal van 0 tot 50,0+ voor km/h of mph.

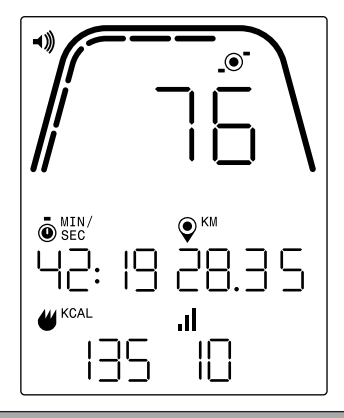

OPMERKING: Op het bovenstaande scherm ziet u gesimuleerde gegevens. Er wordt ervan uitgegaan dat de selectie Eenheden in de Settings mode (instellingenmodus) is ingesteld op Metrisch en dat daarom de afstand in KM wordt uitgedrukt. Als de selectie Eenheden is ingesteld op Imperiaal, wordt MIJL weergegeven voor afstand. Bovendien wordt er in het bovenstaande scherm van uitgegaan dat de selectie Energy (energie) in de modus Settings (instellingen) is ingesteld op KCAL. Als de selectie Energy (energie) is ingesteld op KJ, wordt KJ weergegeven. Het bovenstaande scherm toont dat TPM (omwentelingen per minuut) is geselecteerd voor de Key Metrics Zone (gedeelte meetgegevens).

De markeringen onder de dikke gebogen lijn geven het relatieve percentage van de weergegeven waarde aan in de Key Metrics Zone (gedeelte meetgegevens). In bovenstaand voorbeeld wordt 76 TPM weergegeven en zijn er dus zes van de tien gele segmenten verlicht. Voor trapfrequentie gaat de schaal van 0 tot 150+ voor TPM (omwentelingen per minuut).

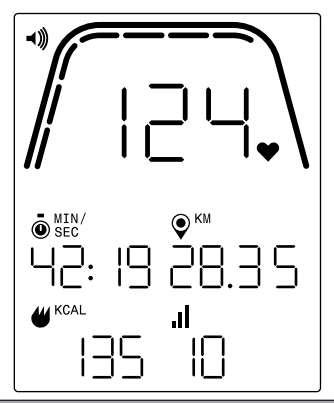

OPMERKING: Op het bovenstaande scherm ziet u gesimuleerde gegevens. Er wordt ervan uitgegaan dat de selectie Eenheden in de Settings mode (instellingenmodus) is ingesteld op Metrisch en dat daarom de afstand in KM wordt uitgedrukt. Als de selectie Eenheden is ingesteld op Imperiaal, wordt MIJL weergegeven voor afstand. Bovendien wordt er in het bovenstaande scherm van uitgegaan dat de selectie Energy (energie) in de modus Settings (instellingen) is ingesteld op KCAL. Als de selectie Energy (energie) is ingesteld op KJ, wordt KJ weergegeven. Het bovenstaande scherm toont dat Heart Rate (hartslag) is geselecteerd voor de Key Metrics Zone (gedeelte meetgegevens).

De markeringen onder de dikke gebogen lijn geven het relatieve percentage van de weergegeven waarde aan in de Key Metrics Zone (gedeelte meetgegevens). In het bovenstaande voorbeeld wordt 124 BPM weergegeven en zijn er dus zeven van de tien gele segmenten verlicht. Voor hartslag gaat de schaal van 0 tot 200+ voor BPM.

#### **SCHERMEN VOOR TRAININGEN MET TIJDSINTERVAL**

Voor trainingen met TIJDSINTERVAL wordt het volgende scherm weergegeven tijdens de training.

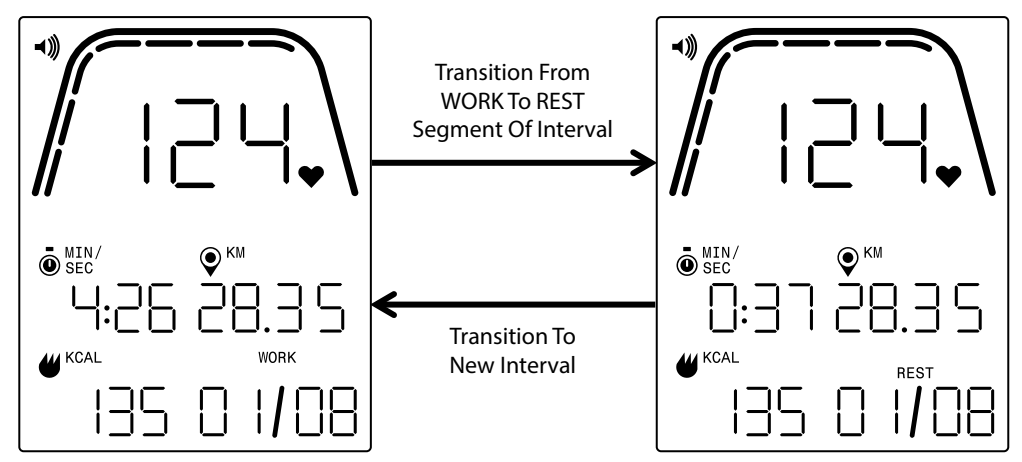

Net zoals bij het standaard Workout screen (trainingsscherm), heeft de gebruiker de mogelijkheid om te schakelen tussen weergave van Speed (snelheid), RPM (TPM) of Heart Rate (hartslag) in de Key Metrics Zone (gedeelte meetgegevens). De knop WORKOUTS (trainingen) wordt gebruikt om de gegevens te selecteren die moeten worden weergegeven in de Key Metrics Zone (het gedeelte meetgegevens). In het bovenstaande voorbeeld wordt de hartslag weergegeven in de Key Metrics Zone (gedeelte meetgegevens).

De volgende velden worden weergegeven tijdens een training met TIJDSINTERVAL:

- Tijd de resterende tijd voor het actuele WERK- of RUST-segment van de training in het formaat MM:SS
- Distance (afstand) de afstand, in kilometer of mijl, die de gebruiker virtueel heeft afgelegd in de betreffende training
- Energy (energie) de hoeveelheid KCAL/KJ die de gebruiker tijdens de training heeft verbruikt
- TPM (omwentelingen per minuut) het actuele traptempo van de gebruiker
- Speed (snelheid) de actuele virtuele rijsnelheid van de gebruiker.
- Heart Rate (hartslag) de actuele hartslag van de gebruiker, gemeten vanaf de draadloze hartslagband
- Work (werk) (X/Y) de resterende tijd in het actuele WERK-segment weergegeven in het formaat MM:SS; de initiële waarde voor WORK (werk) is vastgesteld bij het instellen van het programma; de X geeft het actuele segmentnummer aan, terwijl de Y het totale aantal segmenten aangeeft dat zal worden uitgevoerd in de actuele training en dat is bepaald bij het instellen van het programma; het voorbeeld linksboven toont 'WERK (01/08)' wat betekent dat het eerste segment bezig is en dat de training in totaal uit 8 segmenten bestaat; het WERK-segment wordt gevolgd door het REST-segment (scherm rechtsboven)
- Rust  $(X/Y)$  de resterende tijd in het actuele RUST-segment weergegeven in het formaat MM:SS; de initiële waarde voor RUST is vastgesteld bij het instellen van het programma; de X geeft het actuele segmentnummer aan, terwijl de Y het totale aantal segmenten aangeeft dat zal worden uitgevoerd in de actuele training en dat is bepaald bij het instellen van het programma; het RUST-segment volgt op het WERK-segment; de X wordt verhoogd naar het volgende segment zodra het actuele RUST-segment is afgelopen
- Niveau de actuele instelling van het weerstandsniveau wordt weergegeven in hetzelfde gedeelte van het LCD-scherm als de informatie over de WORK- en REST-intervallen (werk en rust). Het niveau wordt weergegeven tijdens de eerste 3 seconden van de training en telkens wanneer het niveau tijdens de training door de gebruiker wordt gewijzigd. Wanneer het niveau wordt weergegeven, wordt het slechts 3 seconden weergegeven. Houd er rekening mee dat de waarde voor het niveau wordt bepaald op basis van de actuele stand van de magneten.

### **SCHERMEN VOOR TRAININGEN MET AFSTANDSINTERVAL**

Voor trainingen met AFSTANDSINTERVAL wordt het volgende scherm weergegeven tijdens de training.

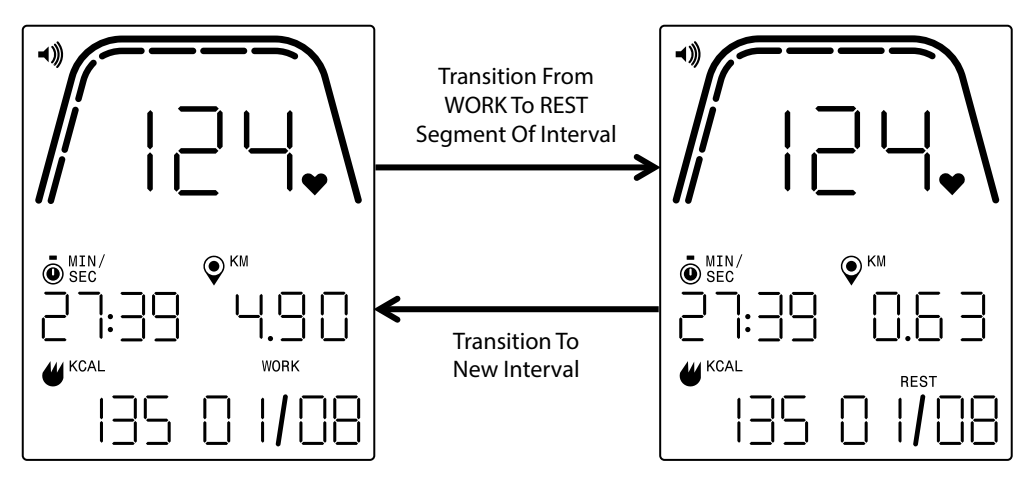

Net zoals bij het standaard Workout screen (trainingsscherm), heeft de gebruiker de mogelijkheid om te schakelen tussen weergave van Speed (snelheid), RPM (TPM) of Heart Rate (hartslag) in de Key Metrics Zone (gedeelte meetgegevens). De knop WORKOUTS (trainingen) wordt gebruikt om de gegevens te selecteren die moeten worden weergegeven in de Key Metrics Zone (het gedeelte meetgegevens). In het bovenstaande voorbeeld wordt de hartslag weergegeven in de Key Metrics Zone (gedeelte meetgegevens).

De volgende velden worden weergegeven:

- Tijd de verstreken tijd voor de training in het formaat MM:SS
- Afstand de resterende afstand, in kilometer of mijl, van het toepasselijke WORK- of REST-segment (werk of rust) van de betreffende training
- Energy (energie) de hoeveelheid KCAL/KJ die de gebruiker tijdens de training heeft verbruikt
- TPM (omwentelingen per minuut) het actuele traptempo van de gebruiker
- Speed (snelheid) de actuele virtuele rijsnelheid van de gebruiker.
- Heart Rate (hartslag) de actuele hartslag van de gebruiker, gemeten vanaf de draadloze hartslagband
- Work (werk)  $(X/Y)$  de initiële waarde voor WORK (werk) is vastgesteld bij het instellen van het programma; de X geeft het actuele segmentnummer aan, terwijl de Y het totale aantal segmenten aangeeft dat zal worden uitgevoerd in de actuele training en dat is bepaald bij het instellen van het programma; het voorbeeld linksboven toont 'WERK (01/08)' wat betekent dat het eerste segment bezig is en dat de training in totaal uit 8 segmenten bestaat; het WERK-segment wordt gevolgd door het RUST-segment (scherm rechtsboven)
- Rust (X/Y) de initiële waarde voor RUST is vastgesteld bij het instellen van het programma; de X geeft het actuele segmentnummer aan, terwijl de Y het totale aantal segmenten aangeeft dat zal worden uitgevoerd in de actuele training en dat is bepaald bij het instellen van het programma; het RUST-segment volgt op het WERK-segment; de X wordt verhoogd naar het volgende segment zodra het actuele RUST-segment is afgelopen

• Niveau – de actuele instelling van het weerstandsniveau wordt weergegeven in hetzelfde gedeelte van het LCD-scherm als de informatie over de WORK- en REST-intervallen (werk en rust). Het niveau wordt weergegeven tijdens de eerste 3 seconden van de training en telkens wanneer het niveau tijdens de training door de gebruiker wordt gewijzigd. Wanneer het niveau wordt weergegeven, wordt het slechts 3 seconden weergegeven. Houd er rekening mee dat de waarde voor het niveau wordt bepaald op basis van de actuele stand van de magneten.

# PAUSE/SUMMARY MODE (PAUZE-/OVERZICHTSMODUS)

# **GEBRUIKER STOPT MET TRAINEN**

Als de gebruiker stopt met trainen (d.w.z. de TPM is gedurende 4 seconden of langer minder dan 25 geweest) tijdens een training, schakelt het systeem over naar de PAUSE/SUMMARY MODE (pauze-/overzichtsmodus), de verstreken tijd stopt met oplopen, de afstand en KCAL/KJ stoppen met optellen en het systeem begint met het weergeven van de gemiddelde waarden voor TPM, snelheid, hartslag en niveau zoals weergegeven in de onderstaande schermafbeelding. Zodra deze modus is gestart, wordt een afteltimer van 36 seconden gestart en zodra deze is verstreken, keert het systeem terug naar de IDLE MODE (standbymodus). Zie het hoofdstuk IDLE MODE (standby-modus) hierboven voor de gewenste functionaliteit tijdens IDLE MODE (standby-modus).

Als de gebruiker de training hervat voordat de timer is verstreken, schakelt het systeem terug naar de PROGRAM MODE (programma-modus) en gaat de training verder waar de gebruiker was gebleven. Aangenomen wordt dat een versnelling van het vliegwiel (d.w.z. toename van het toerental) betekent dat de gebruiker de training hervat.

Om deze modus te beëindigen voordat de timer afloopt, moet de gebruiker drukken op de knop MINUS om onmiddellijk te wisselen naar IDLE MODE (standby-modus).

#### **TRAININGSDOEL BEREIKT**

Als de gebruiker het gekozen trainingsdoel bereikt, schakelt het systeem ook over naar de PAUSE/SUMMARY MODE (pauze-/overzichtsmodus), stopt de verstreken tijd met oplopen, stoppen de afstand en KCAL/KJ met optellen en begint het systeem de gemiddelde waarden voor snelheid, TPM, hartslag en niveau zoals weergegeven in de onderstaande schermafbeelding. Zodra deze modus is gestart, wordt een afteltimer van 36 seconden gestart en zodra deze is verstreken, keert het systeem terug naar de IDLE MODE (standbymodus). Zie het hoofdstuk IDLE MODE (standby-modus) hierboven voor de gewenste functionaliteit tijdens IDLE MODE (standby-modus).

Om deze modus te beëindigen voordat de timer afloopt, moet de gebruiker drukken op de knop MINUS om onmiddellijk te wisselen naar IDLE MODE (standby-modus).

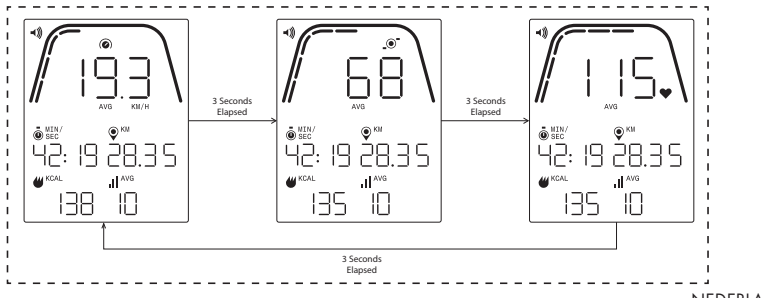

NEDERLANDS **19**

### **SCHERMEN PAUSE/SUMMARY MODE (pauze-/overzichtsmodus)**

Hierboven vindt u een voorbeeld van de schermen die worden weergegeven tijdens de PAUSE/SUMMARY MODE (pauze-/overzichtsmodus). Houd er rekening mee dat de weergegeven waarden voor Speed (snelheid), TPM, Heart Rate (hartslag) en niveau de gemiddelden voor de training zijn en dat de AVG-segmenten voor elk gegevensveld oplichten. Tijd, afstand en energie (d.w.z. KCAL/KJ) zijn de totale geaccumuleerde waarden voor de training voor elk gegevenselement.

# CONNECTIVITEITSMODUS

### **ALGEMEEN**

Deze console kan worden verbonden met zowel ANT+- als BLE-hartslagbanden. Bovendien kan de console via BLE verbinding maken met smartphone- of tablet-apps. De console kan tegelijkertijd verbinding maken met een hartslagband (BT of ANT+) en een smartphone-app.

### **VERBINDEN MET EEN SMARTPHONE- OF TABLET-APP VIA BLUETOOTH LE (FTMS)**

Druk op de knop CONNECT (verbinden) om het Bluetooth-koppelingsproces te starten. Tijdens het verbindingsproces moet de gebruiker langzaam en constant trappen, anders schakelt het display na 60 seconden uit en wordt de verbinding verbroken.

Het Bluetooth-pictogram rechtsboven op het scherm begint te knipperen met een frequentie van 1 Hz om aan te geven dat Bluetooth actief is en dat de console op zoek is naar een op een mobiel apparaat beschikbare app om mee te koppelen.

Terwijl de console gegevens uitwisselt, kan een gebruiker via zijn of haar smartphone of tablet verbinding maken met een compatibele app (bijv. Kinomap, Zwift, GymTrakr, enz.). Raadpleeg de documentatie van de app voor informatie over hoe u verbinding kunt maken met FTMS-compatibele fitnessapparatuur. Wanneer de console met succes is gekoppeld met een smartphone- of tablet-app, wordt Bluetooth gedeactiveerd, hervat de console de normale werking en stopt het Bluetooth-pictogram met knipperen om vast te gaan branden. Tijdens de training verzendt de console de trainingsgegevens van de gebruiker naar de verbonden app.

Tijdens de gegevensuitwisseling zal de console automatisch een willekeurige 4-cijferige code genereren die dient als unieke identificatie voor de betreffende console wanneer de knop CONNECT (verbinden) voor de eerste keer wordt ingedrukt. De uitgewisselde aanduiding is 'Kettler ####' waarbij #### de gerandomiseerde, 4-cijferige identificatie is. Deze gerandomiseerde 4-cijferige identificatie wordt gedurende 5 seconden weergegeven in het venster TIJD. Houd er rekening mee dat dit label niet in alle apps zichtbaar is. De gegevensuitwisseling duurt ongeveer 10 seconden.

# **VERBINDING MAKEN MET EEN BLE-HARTSLAGBAND**

Als er na het indrukken van de knop CONNECT (verbinden) 10 seconden zijn verstreken zonder dat verbinding werd gemaakt met een smartphone-app, zal de console zoeken naar BLE-hartslagbanden en indien van toepassing verbinding maken. Bij verbinding met een BLE-hartslagband wordt 'BLE' weergegeven in het venster Hartslag en maakt de console verbinding met de hartslagband. Zodra de verbinding met de BLE-hartslagband tot stand is gebracht, wordt de gedetecteerde hartslagwaarde weergegeven in het venster Hartslag en knippert het hartslagpictogram met dezelfde snelheid als de gedetecteerde hartslag.

Zodra een verbinding met een BT-hartslagband tot stand is gebracht, kan de console tegelijkertijd ook verbinding met een smartphone-app maken. Het hierboven beschreven proces is van toepassing. Houd er rekening mee dat een gebruiker eerst verbinding moet maken met een hartslagband voordat deze een verbinding met een smartphone tot stand kan brengen, als een verbinding met beide tegelijkertijd wordt gewenst.

#### **VERBINDEN MET EEN ANT+-HARTSLAGBAND**

Om verbinding te maken met een ANT+-hartslagband mogen er geen verbindingen met de console actief zijn. Houd de knop CONNECT (verbinden) 5 seconden ingedrukt om de console met een ANT+-compatibele hartslagborstband te verbinden. Bij verbinding met een ANT+-hartslagband wordt 'Ant' weergegeven in het venster Hartslag en maakt de console verbinding met de hartslagband. Zodra de verbinding met de ANT+-hartslagband tot stand is gebracht, wordt de gedetecteerde hartslagwaarde weergegeven in het venster Hartslag en knippert het hartslagpictogram met dezelfde snelheid als de gedetecteerde hartslag.

Als er een verbinding is gemaakt met een ANT+-hartslagband, moet de console tegelijkertijd via BLE verbinding met een smartphone-app kunnen maken. Het hierboven beschreven proces is van toepassing. Houd er rekening mee dat een gebruiker eerst verbinding moet maken met een hartslagband voordat deze een verbinding met een smartphone tot stand kan brengen, als een verbinding met beide tegelijkertijd wordt gewenst.

#### **VERBINDING RESETTEN**

Als u problemen ondervindt bij het verbinden met een apparaat, kunt u proberen de console te resetten. Door het resetten van de console reset u ook de status van de verbindingen met randapparatuur.

U kunt de console resetten in STAND-BYMODUS. Houd in de IDLE MODE (standby-modus) de knop MINUS 5 seconden ingedrukt. De console wordt dan afgesloten. Begin te trappen om de console weer te activeren. Als u tijdens het resetten aan het trappen bent, wordt de console uitgeschakeld en vervolgens weer ingeschakeld, en worden de verbindingsstatussen gewist. Houd er rekening mee dat u mogelijk elke smartphone- of tablet-app waarmee u verbinding wilt maken, moet sluiten en opnieuw openen om ook de verbindingsstatus van de app te resetten.

# SETTINGS MODE (INSTELLINGENMODUS)

# **SETTINGS SCREEN (instellingenscherm)**

Druk tegelijkertijd op START, PLUS en MINUS om naar de CONFIGURATIEMODUS te gaan.

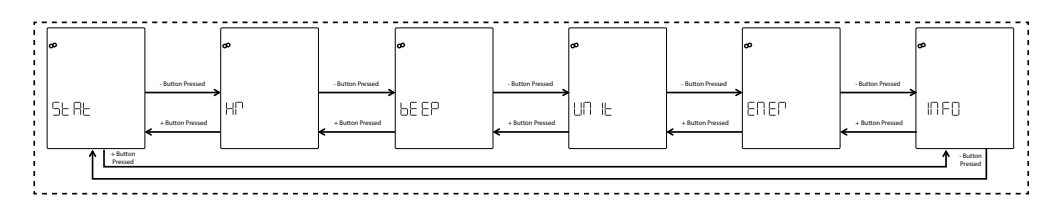

De onderstaande afbeelding toont de SETTINGS (instellingen) schermen:

De gebruiker heeft de volgende zes opties op deze schermen:

• STAT – bekijk de totale geaccumuleerde tijd, totale geaccumuleerde afstand en firmwareversie

- HR test het hartslagsysteem
- BEEP pas het volume van de pieper aan
- UNIT wissel tussen metrische en imperiale eenheden
- ENER wissel tussen de weergave van KCAL en KJ
- INFO stel de gewichtswaarde in die wordt gebruikt voor het berekenen van calorieën

Als eerste wordt het scherm voor STAT getoond. Om naar de volgende of vorige keuze te gaan voor het wisselen tussen de beschikbare instellingen, moet de gebruiker drukken op de knop MINUS of PLUS.

Als de gebruiker op de knop START/ENTER drukt, selecteert deze de weergegeven instelling en gaat het systeem over naar het betreffende instellingenscherm.

Om de schermen SETTINGS (instellingen) te verlaten en terug te keren naar het IDLE SCREEN (standby-scherm), moet de gebruiker drukken op de knop WORKOUTS (trainingen).

# **SCHERM STATISTIEKEN**

De onderstaande afbeelding toont de schermen STAT (statistieken):

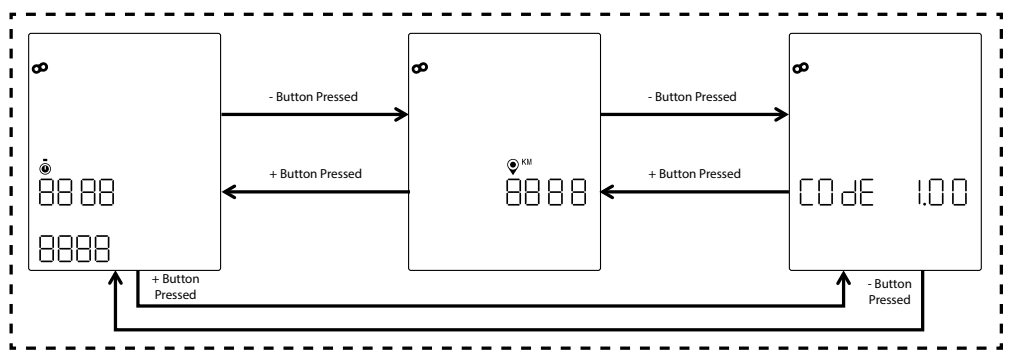

Op de bovenstaande schermen worden de volgende drie statistieken weergegeven:

- Totale tijd dit is de totale hoeveelheid tijd, in uren, minuten en seconden, van alle trainingen die op deze machine zijn uitgevoerd; de bovenste waarde is uren van 0 tot 9999, de waarde linksonder is minuten tussen 0 en 59 en de waarde rechtsonder is seconden van 0 tot 59
- Totale afstand dit is de totale afstand, in kilometers, van alle trainingen die op deze machine zijn uitgevoerd; de gebruiker kan deze waarde wisselen naar mijl door de Eenheden in de Settings mode (instellingenmodus) te wijzigen van metrische naar imperiale eenheden
- Code (d.w.z. firmwareversie) dit is de actuele firmwareversie voor de firmware die momenteel op de console draait

Om een de schermen met meetgegevens te verlaten en terug te keren naar de schermen SETTINGS (instellingen), moet de gebruiker drukken op de knop WORKOUTS (trainingen).

#### **SCHERM HARTSLAG TESTEN**

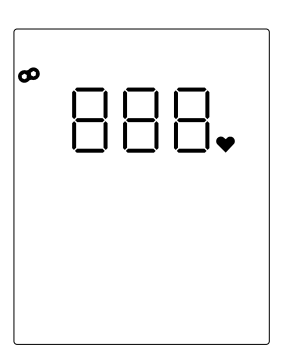

De onderstaande afbeelding toont het scherm HARTSLAG TESTEN: Het scherm HARTSLAG TESTEN wordt gebruikt om de functionaliteit van een hartslagband te controleren. De methode om de console te verbinden met de Bluetooth LE- of ANT+-hartslagborstband is hierboven beschreven onder CONNECTIVITY MODE (connectiviteitsmodus).

De hierboven getoonde 888 is een tijdelijke aanduiding voor de daadwerkelijke hartslagwaarde die wordt gedetecteerd door de verbonden hartslagborstband.

Om het scherm HR TEST (hartslag test) te verlaten en terug te keren naar de schermen SETTINGS (instellingen), moet de gebruiker drukken op de knop WORKOUTS (trainingen).

#### **VOLUMESCHERMEN**

De onderstaande afbeelding toont de VOLUME-schermen:

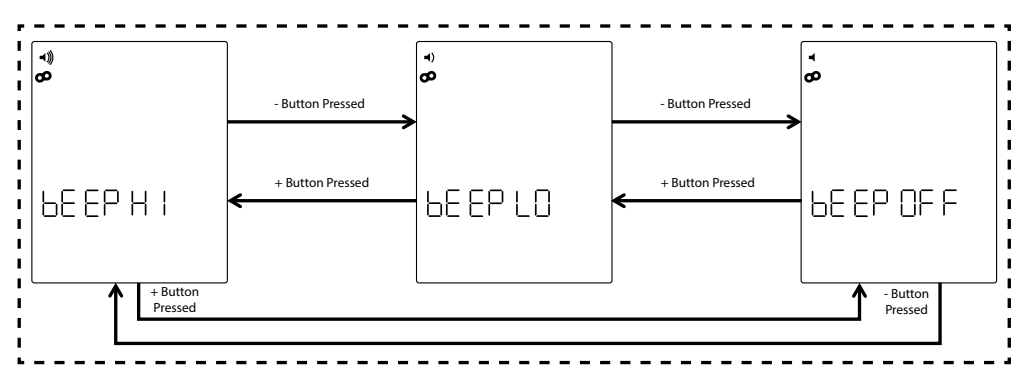

De console is uitgerust met een pieper die geluiden produceert bij het indrukken van knoppen en bij verschillende systeemgerelateerde gebeurtenissen. Het volume van deze pieper is instelbaar, zodat gebruikers kunnen bepalen hoe hard de geluiden hoorbaar zijn. De knoppen PLUS en MINUS worden gebruikt om het volumeniveau aan te passen. De gebruiker heeft de drie volgende keuzemogelijkheden: BEEP HI (d.w.z. volledig volume), BEEP LO (d.w.z. half volume) en BEEP OFF (d.w.z. gedempt; geen geluid). Elke keer dat de gebruiker de knoppen PLUS of MINUS indrukt, zal het volume van de afgespeelde toon overeenkomen met het actuele ingestelde volumeniveau. Het ingestelde volumeniveau kan worden opgeslagen door op de knop START/ENTER te drukken. Door op de knop START/ENTER te drukken, keert het systeem ook terug naar de schermen SETTINGS (instellingen). Het standaard volumeniveau is HIGH (hoog).

Om de schermen VOLUME te verlaten en het gekozen volume naar de laatste opgeslagen waarde te resetten, moet de gebruiker drukken op de knop WORKOUTS (trainingen). Door op de knop WORKOUTS (trainingen) te drukken, keert het systeem ook terug naar de schermen SETTINGS (instellingen).

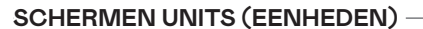

De onderstaande afbeelding toont de schermen UNITS (eenheden):

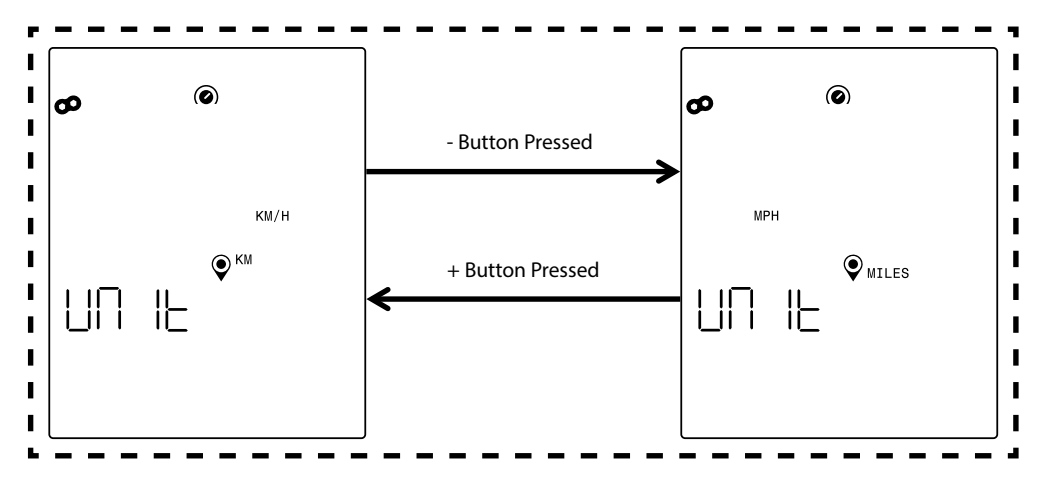

Metrische of imperiale eenheden selecteren. Gebruik de knop PLUS of MINUS om de gewenste optie te selecteren. Druk op de knop START/ENTER om de gekozen eenheid op te slaan. Door op de knop START/ENTER te drukken, keert het systeem ook terug naar de schermen SETTINGS (instellingen). Metrische eenheden is de standaardinstelling voor eenheden.

Om de schermen UNITS (eenheden) te verlaten en de gekozen eenheid naar de laatste opgeslagen waarde te resetten, moet de gebruiker drukken op de knop WORKOUTS (trainingen) drukken. Door op de knop WORKOUTS (trainingen) te drukken, keert het systeem ook terug naar de schermen SETTINGS (instellingen).

#### **INFOSCHERM**

De onderstaande afbeelding toont het scherm INFO:

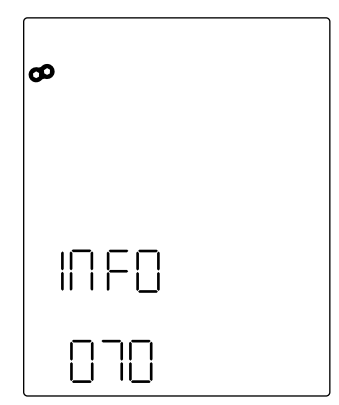

Het bovenstaande scherm wordt gebruikt om het gewicht in kilogram op te geven dat wordt gebruikt voor het berekenen van de verbruikte calorieën voor een bepaalde training. Gebruik de knoppen PLUS en MINUS om het gewicht aan te passen. De standaardwaarde voor het gewicht is 70 kilogram. Druk op de knop START/ENTER om de waarde op te slaan nadat de gewenste gewichtswaarde is ingesteld. Door op de knop START/ENTER te drukken, keert het systeem ook terug naar de schermen SETTINGS (instellingen).

Druk op de knop WORKOUTS (trainingen) om het scherm INFO te verlaten en de gewichtswaarde te resetten naar de laatste opgeslagen waarde. Door op de knop WORKOUTS (trainingen) te drukken, keert het systeem ook terug naar de schermen SETTINGS (instellingen).

# **KETTLER** |

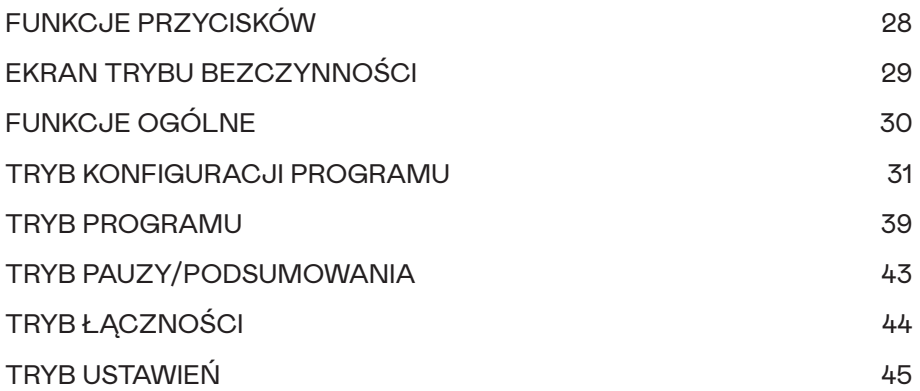

# FUNKCJE PRZYCISKÓW

Komputer treningowy jest wyposażony w pięć przycisków: Do tych przycisków przyporządkowano następujące funkcie:

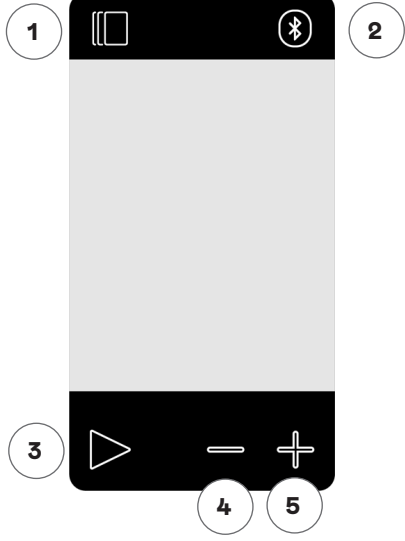

### **W trybie bezczynności**

Po włączeniu wyświetlacza urządzenie przejdzie w tryb bezczynności. Można rozpocząć trening "Szybki start", przejść do alternatywnych opcji treningu, łączyć się z urządzeniami peryferyjnymi albo przejść do ustawień konsoli.

#### **1 Przycisk treningu**

Użytkownik może dokonywać wyboru między treningami opartymi na czasie, odległości, energii i interwale.

#### **2 Przycisk łączenia**

Użytkowni może łączyć z konsolą urządzenia Bluetooth LE/ANT+.

#### **3 Przycisk Start/Enter**

Dzięki temu przyciskowi użytkownik może rozpocząć trening albo zaakceptować wybór zgodnie z potrzebą.

#### **4 Przycisk minus**

Służy do zmniejszenia aktualnej wartości ustawień. Można też nacisnąć i przytrzymać ten przycisk przez 5 sekund, aby wyłączyć konsolę.

#### **5 Przycisk plus**

Służy do zwiększania aktualnej wartości ustawień.

### **Wyłączanie wyświetlacza**

Wyświetlacz wyłącza się po 5 minutach bezczynności.

#### **Podczas treningu**

Po wyborze treningu urządzenie przechodzi do widoku treningu. Widoczne są wszystkie istotne wartości treningowe oraz profil treningu.

Można nacisnąć ten przycisk, aby przełączać się między dostępnymi danymi treningowymi w ramach głównych wskaźników.

Funkcja działa tak samo podczas treningu.

Kończy trening, który aktualnie trwa.

Brak funkcji podczas treningu, ponieważ nie wpływa to na opór.

Brak funkcji podczas treningu, ponieważ nie wpływa to na opór.

# EKRAN TRYBU BEZCZYNNOŚCI

Standardowo ekran konsoli jest pusty do momentu rozpoczęcia pedałowania. Kiedy użytkownik zacznie pedałować, konsola włączy się i przejdzie do TRYBU BEZCZYNNOŚCI. Tak domyślnie wygląda ekran TRYBU BEZCZYNNOŚCI:

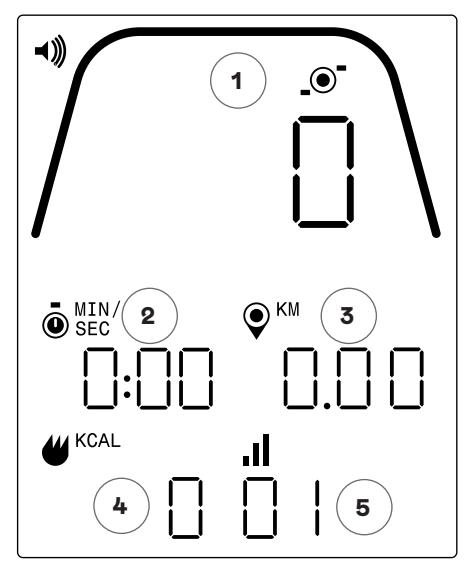

Na ekranie bezczynności znajdują się poniższe informacje:

#### **1 Główne wskaźniki**

Ten obszar wyświetlacza wskazuje prędkość (km/h albo mph), obroty na minutę albo puls. Wokół każdego ze wskazań znajduje się skala, która graficznie wyraża względną intensywność każdego z wybranych wskaźników.

#### **2 Wskaźnik czasu**

To numeryczny wskaźnik dotychczasowego czasu aktualnego treningu albo pozostałego czasu aktywnego segmentu interwału wyrażonego w czasie.

#### **3 Wskaźnik odległości**

To numeryczny wskaźnik łącznej odległości pokonanej podczas aktualnego treningu albo pozostałej odległości aktywnego segmentu interwału wyrażonego w odległości. Odległość można wyrażać w kilometrach (km) albo milach. Wyboru między kilometrami a milami można dokonać w trybie ustawień.

#### **4 Wskaźnik energii**

To numeryczny wskaźnik łącznej energii spalonej podczas aktualnego treningu. Energię można wyrażać w kcal albo kJ. Wyboru między kcal albo kJ można dokonać w trybie ustawień.

#### **5 Wskaźnik poziomu/interwału**

To numeryczny wskaźnik aktualnego poziomu oporu albo aktualnego segmentu podczas programu interwału wyrażonego w czasie albo odległości. Aktualny poziom oporu jest oparty o pozycję dźwigni oporu.

# FUNKCJE OGÓLNE

W TRYBIE BEZCZYNNOŚCI użytkownik może korzystać z poniższych funkcji:

### Trening "Szybki start" -

Aby szybko rozpocząć trening, użytkownik może nacisnąć przycisk START/ ENTER na klawiaturze. Naciśniecie tego przycisku spowoduje przejście systemu do TRYBU PROGRAMU. Więcej informacji na ten temat (m.in. na temat funkcjonalności w ramach treningu) można naleźć w sekcji TRYB PROGRAMU poniżej.

### **Wybór treningu**

Aby wybrać konkretny typ treningu, użytkownik może nacisnąć przycisk TRENINGI. Naciśnięcie tego przycisku spowoduje przejście systemu do TRYBU KONFIGURACJI PROGRAMU. Więcej informacji na ten temat można naleźć w sekcji TRYB KONFIGURACJI PROGRAMU poniżej.

#### **Łączność**

Naciśnięcie przycisku POŁĄCZ pozwala użytkownikowi na połączenie konsoli z paskiem pomiaru tętna i/albo aplikacją na smartfonie. Więcej informacji na ten temat można naleźć w sekcji TRYB ŁĄCZNOŚCI poniżej.

#### **Ustawienia**

Poza tymi funkcjami użytkownik może przejść do TRYBU USTAWIEŃ, naciskając przyciski START, PLUS oraz MINUS jednocześnie. Więcej informacji na ten temat można naleźć w sekcji TRYB USTAWIEŃ poniżej.

Jeśli użytkownik nie naciśnie żadnego przycisku w celu wyboru albo rozpoczęcia treningu, po 5 minutach bezczynności konsola przejdzie do TRYBU UŚPIENIA.

# TRYB KONFIGURACJI PROGRAMU

W TRYBIE KONFIGURACJI PROGRAMU użytkownik może dokonać wyboru spośród domyślnych typów treningu (np. czas, odległość, energia i interwał).

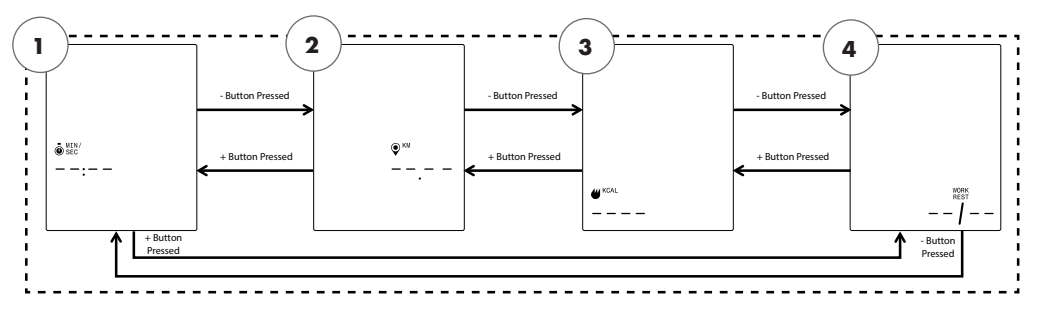

UWAGA: Na powyższych ekranach założono, że jednostki wybrane w trybie ustawień to jednostki metryczne, a jednostka energii wybrana w trybie ustawień to kcal.

Istnieją cztery typy treningu, które można wybrać. Oto one:

- 1. Cel wyrażony w czasie
- 2. Cel wyrażony w odległości
- 3. Cel wyrażony w energii
- 4. Interwały

Pierwszy pokazany ekran to ekran CELU WYRAŻONEGO W CZASIE (1). Aby dokonać wyboru spośród dostępnych treningów, użytkownik powinien nacisnąć przycisk MINUS albo PLUS, aby przejść odpowiednio do poprzedniego albo następnego wyboru.

Jeśli użytkownik naciśnie przycisk START/ENTER, wybierze wyświetlony trening, a system przejdzie do odpowiedniego ekranu konfiguracji.

Aby opuścić ekran WYBORU TRENINGU i powrócić do ekranu TRYBU BEZCZYNNOŚCI, użytkownik powinien nacisnąć przycisk TRENINGI.

**Trening CEL WYRAŻONY W CZASIE**

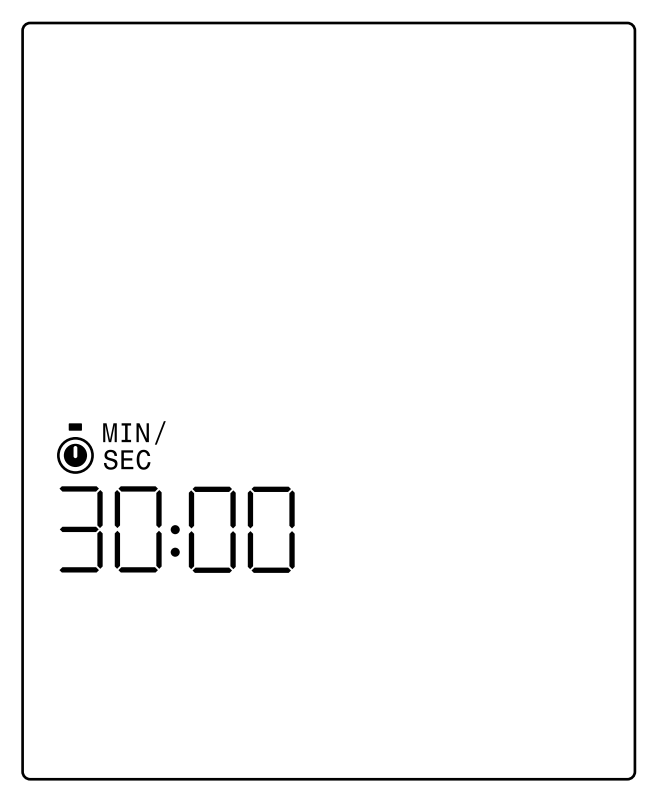

Na ekranie CEL WYRAŻONY W CZASIE użytkownik ma możliwość określenia czasu treningu. Użytkownik może wybrać wartość z zakresu od 1 do 99 minut. Domyślna wartość to 30:00 minut. Użytkownik może zwiększyć albo zmniejszyć wartość, używając odpowiednio przycisków PLUS albo MINUS. Każdorazowe naciśnięcie przycisku PLUS albo MINUS zmieni aktualnie wyświetlaną wartość o 1. Z przycisku PLUS należy korzystać w celu wydłużenia czasu, natomiast przycisk MINUS służy do skracania czasu.

Po skonfigurowaniu czasu danego treningu do żądanej wartości należy nacisnąć przycisk START/ENTER. Po naciśnięciu przycisku START/ENTER system przejdzie do TRYBU PROGRAMU, a trening rozpocznie się. Więcej informacji na ten temat można naleźć w sekcji TRYB PROGRAMU poniżej.

Aby opuścić ekran CEL WYRAŻONY W CZASIE i powrócić do ekranu WYBÓR TRENINGU, użytkownik powinien nacisnąć przycisk TRENINGI.

**Trening CEL WYRAŻONY W ODLEGŁOŚCI**

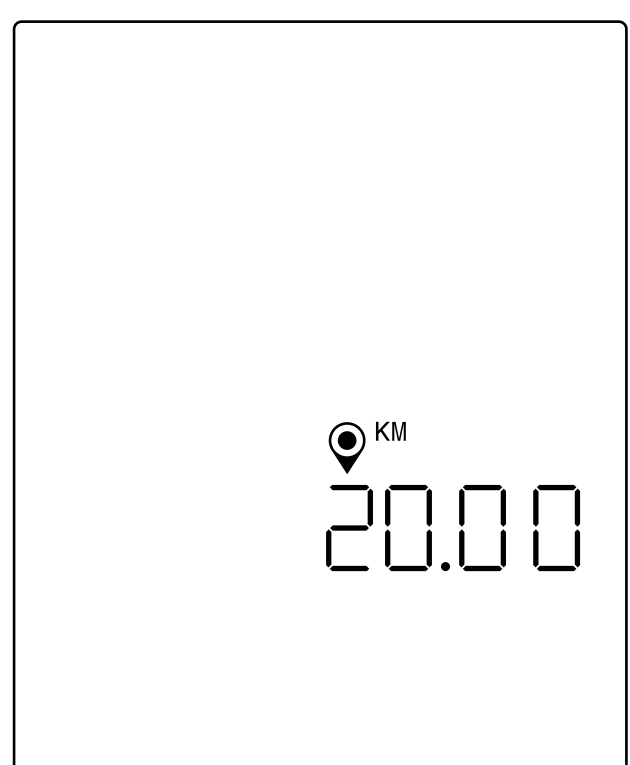

UWAGA: Na powyższym ekranie założono, że jednostki wybrane w trybie ustawień to jednostki metryczne, a żądana odległość jest wyrażona w kilometrach. Jeśli wybrano jednostki w systemie imperialnym, na ekranie pojawią się MILE, a cel będzie wyrażony w milach.

Na ekranie CEL WYRAŻONY W ODLEGŁOŚCI użytkownik ma możliwość określenia żądanej odległości treningu. Użytkownik może wprowadzić odległość w zakresie od 1 do 9999 kilometrów ( jednostki w systemie metrycznym) albo mil ( jednostki w systemie imperialnym). Domyślna wartość to 20:00 kilometrów albo mil. Użytkownik może zwiększyć albo zmniejszyć wartość, używając odpowiednio przycisków PLUS albo MINUS. Każdorazowe naciśnięcie przycisku PLUS albo MINUS zmieni aktualnie wyświetlaną wartość o 1,00. Z przycisku PLUS należy korzystać w celu zwiększenia odległości, natomiast przycisk MINUS służy do zmniejszania odległości.

Po skonfigurowaniu odległości danego treningu do żądanej wartości należy nacisnąć przycisk START/ENTER. Po naciśnięciu przycisku START/ENTER system przejdzie do TRYBU PROGRAMU, a trening rozpocznie się. Więcej informacji na ten temat można naleźć w sekcji TRYB PROGRAMU poniżej.

Aby opuścić ekran CEL WYRAŻONY W ODLEGŁOŚCI i powrócić do ekranu WYBÓR TRENINGU, użytkownik powinien nacisnąć przycisk TRENINGI.

**Trening CEL WYRAŻONY W ENERGII**

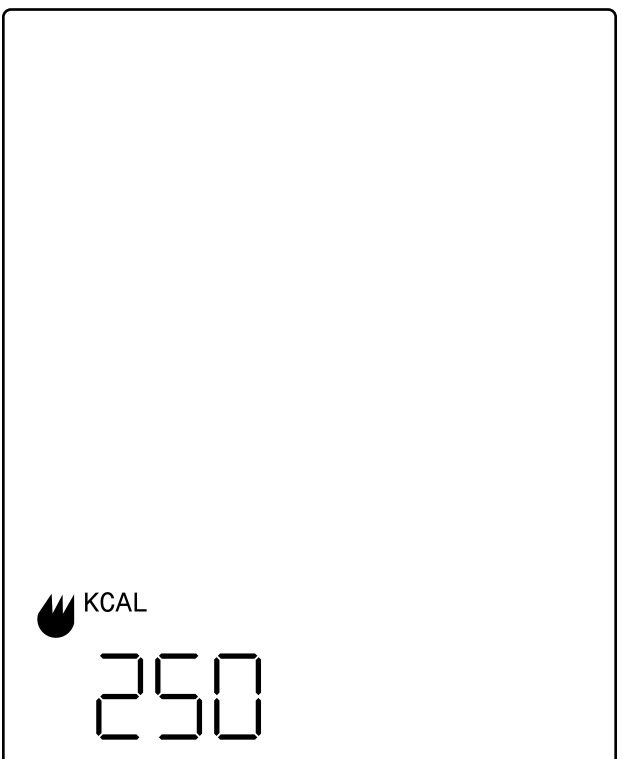

UWAGA: Na powyższym ekranie założono, że jednostka energii wybrana w trybie ustawień to kcal, w związku z czym cel wyrażony w energii jest podany w kilokaloriach. Jeśli jako jednostkę energii wybrano kJ, na ekranie pojawi się wskazanie kJ, a cel wyrażony w energii będzie podany w kilodżulach.

Na ekranie CEL WYRAŻONY W ENERGII użytkownik ma możliwość określenia żądanej energii spalonej podczas energii. Użytkownik może wybrać wartość z zakresu od 5 do 9999 kcal/kJ. Domyślna wartość to 250 kcal albo kJ. Użytkownik może zwiększyć albo zmniejszyć wartość, używając odpowiednio przycisków PLUS albo MINUS. Każdorazowe naciśnięcie przycisku PLUS albo MINUS zmieni aktualnie wyświetlaną wartość o 5. Z przycisku PLUS należy korzystać w celu zwiększenia wartości, natomiast przycisk MINUS służy do zmniejszania wartości.

Po skonfigurowaniu wartości dla danego treningu należy nacisnąć przycisk START/ENTER. Po naciśnięciu przycisku START/ENTER system przejdzie do TRYBU PROGRAMU, a trening rozpocznie się. Więcej informacji na ten temat można naleźć w sekcji TRYB PROGRAMU poniżej.

Aby opuścić ekran CEL WYRAŻONY W ENERGII i powrócić do ekranu WYBÓR TRENINGU, użytkownik powinien nacisnąć przycisk TRENINGI.

#### **Trening INTERWAŁY**

Poniżej przedstawiono ekran INTERWAŁY:

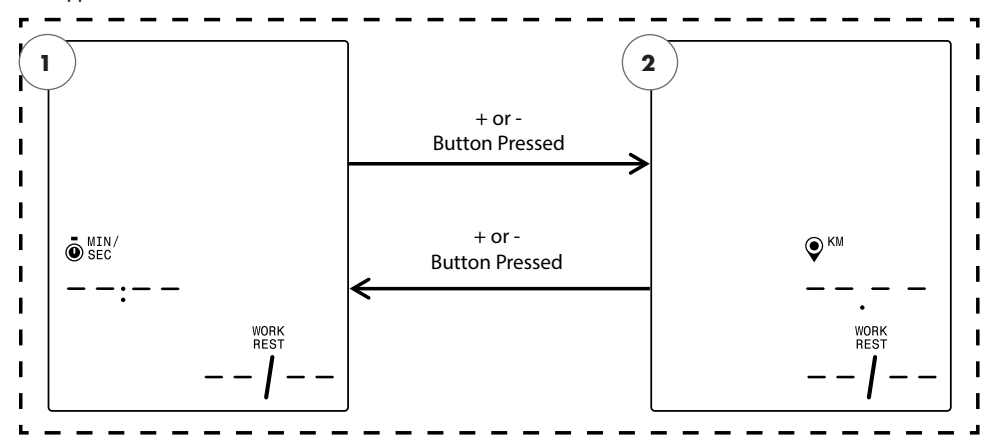

UWAGA: Na powyższym ekranie założono, że jednostki wybrane w trybie ustawień to jednostki metryczne, a żądany wybór jest wyrażony w kilometrach. Jeśli wybrano jednostki w systemie imperialnym, na ekranie pojawią się MILE, a wybór będzie wyrażony w milach.

Istnieją dwa typy treningu interwałowego, które można wybrać. Oto one:

- 1. Interwały wyrażone w czasie
- 2. Interwały wyrażone w odległości

Pierwszy pokazany ekran to ekran CELU INTERWAŁY WYRAŻONEGO W CZASIE. Aby dokonać wyboru spośród dostępnych typów interwałów, użytkownik powinien nacisnąć przycisk MINUS albo PLUS, aby przejść odpowiednio do poprzedniego albo następnego wyboru.

Jeśli użytkownik naciśnie przycisk START/ENTER, wybierze wyświetlony typ treningu interwałowego, a system przejdzie do odpowiedniego ekranu konfiguracji.

Aby opuścić ekran INTERWAŁY i powrócić do ekranu WYBÓR TRENINGU, użytkownik powinien nacisnąć przycisk TRENINGI.

#### **Trening INTERWAŁY WYRAŻONE W CZASIE** Poniżej przedstawiono ekran INTERWAŁY WYRAŻONE W CZASIE: ı  $\blacksquare$ ı n ľ START/ENTER START/ENTER ı ľ Button Button ı ľ Pressed PressedI  $\blacksquare$  $\ddot{\text{o}}$  sec  $\ddot{\textbf{O}}$  SEC ı  $\blacksquare$ S:NN l:NN ı п ı n whou  $DEC1$ ı  $\blacksquare$ lok 98 r

Interwał składa się z segmentu o wysokiej intensywności i segmentu o niskiej intensywności ćwiczeń. Segment o wysokiej intensywności jest zdefiniowany jako CZAS WYSIŁKU. Segment o niskiej intensywności jest zdefiniowany jako CZAS ODPOCZYNKU. Na ekranach INTERWAŁY WYRAŻONE W CZASIE użytkownik może określić czas segmentów wysiłku i odpoczynku oraz łączną liczbę interwałów żądaną w przypadku konkretnego treningu. Użytkownik może skonfigurować czas trwania w zakresie od 10 do 99 minut w odniesieniu do segmentu wysiłku i segmentu odpoczynku. Domyślna wartość dla segmentu wysiłku to 5:00 minut. Domyślna wartość dla segmentu odpoczynku to 1:00 minuta. Użytkownik może skonfigurować od 1 do 99 interwałów. Domyślna liczba interwałów to 8.

Po skonfigurowaniu tego programu jako pierwszy pojawi się ekran CZAS WYSIŁKU. Użytkownik może zwiększyć albo zmniejszyć wartość, używając odpowiednio przycisków PLUS albo MINUS. Każdorazowe naciśnięcie przycisku PLUS albo MINUS zmieni aktualnie wyświetlaną wartość o 10 sekund. Z przycisku PLUS należy korzystać w celu wydłużenia czasu, natomiast przycisk MINUS służy do skracania czasu.

Po skonfigurowaniu długości CZASU WYSIŁKU do żądanej wartości należy nacisnąć przycisk START/ENTER. Po naciśnięciu przycisku START/ENTER pojawi się ekran CZAS ODPOCZYNKU.

Użytkownik może zwiększyć albo zmniejszyć wartość, używając odpowiednio przycisków PLUS albo MINUS. Każdorazowe naciśnięcie przycisku PLUS albo MINUS zmieni aktualnie wyświetlaną wartość o 10 sekund. Z przycisku PLUS należy korzystać w celu wydłużenia czasu, natomiast przycisk MINUS służy do skracania czasu.

Po skonfigurowaniu długości CZASU ODPOCZYNKU do żądanej wartości należy nacisnąć przycisk START/ENTER. Po naciśnięciu przycisku START/ENTER pojawi się ekran LICZBA INTERWAŁÓW.

Użytkownik może zwiększyć albo zmniejszyć wartość, używając odpowiednio przycisków PLUS albo MINUS. Każdorazowe naciśnięcie przycisku PLUS albo MINUS zmieni aktualnie wyświetlaną wartość o 1. Z przycisku PLUS należy korzystać w celu zwiększenia liczby interwałów, natomiast przycisk MINUS służy do zmniejszania liczby interwałów.

#### **KETTLER** |

Po skonfigurowaniu LICZBY INTERWAŁÓW do żądanej wartości należy nacisnąć przycisk START/ENTER. Po naciśnięciu przycisku START/ENTER system przejdzie do TRYBU PROGRAMU, a trening rozpocznie się. Więcej informacji na ten temat można naleźć w sekcji TRYB PROGRAMU poniżej.

Aby opuścić ekrany INTERWAŁY WYRAŻONE W CZASIE i powrócić do ekranu INTERWAŁY, należy nacisnąć przycisk TRENINGI.

### **Trening INTERWAŁ WYRAŻONY W ODLEGŁOŚCI**

Poniżej przedstawiono ekran INTERWAŁY WYRAŻONE W ODLEGŁOŚCI:

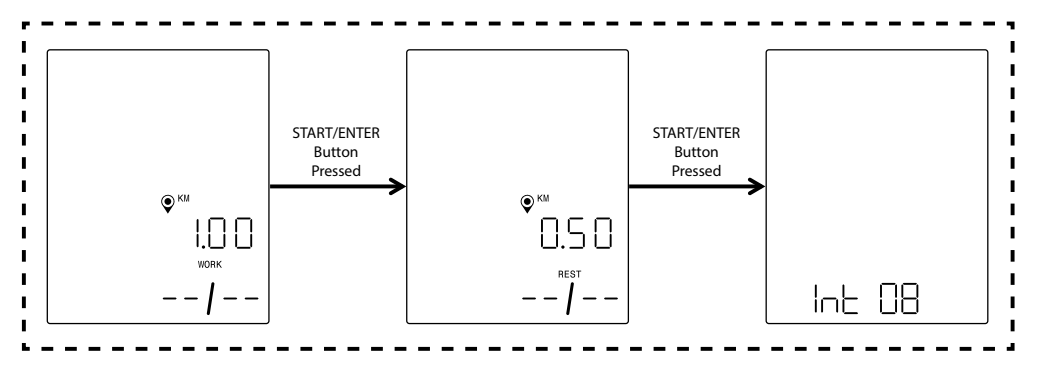

UWAGA: Na powyższych ekranach założono, że jednostki wybrane w trybie ustawień to jednostki metryczne, a żądana odległość jest wyrażona w kilometrach. Jeśli wybrano jednostki w systemie imperialnym, na ekranie pojawią się MILE, a cel będzie wyrażony w milach.

Interwał składa się z segmentu o wysokiej intensywności i segmentu o niskiej intensywności ćwiczeń. Segment o wysokiej intensywności jest zdefiniowany jako DYSTANS WYSIŁKU. Segment o niskiej intensywności jest zdefiniowany jako DYSTANS ODPOCZYNKU. Na ekranach INTERWAŁY WYRAŻONE W ODLEGŁOŚCI użytkownik może określić długość segmentów wysiłku i odpoczynku oraz łączną liczbę interwałów żądaną w przypadku konkretnego treningu. Użytkownik może wprowadzić odległość w zakresie od 0,10 do 100,00 kilometrów/mil w odniesieniu do segmentu wysiłku i segmentu odpoczynku. Domyślna wartość dla dystansu wysiłku to 2,00 kilometry/mile. Domyślna wartość dla dystansu odpoczynku to 1,00 kilometr/mila. Użytkownik może skonfigurować od 1 do 99 interwałów. Domyślna liczba interwałów to 8.

Po skonfigurowaniu tego programu jako pierwszy pojawi się ekran DYSTANS WYSIŁKU. Użytkownik może zwiększyć albo zmniejszyć wartość, używając odpowiednio przycisków PLUS albo MINUS. Każdorazowe naciśnięcie przycisku PLUS albo MINUS zmieni aktualnie wyświetlaną wartość o 0,1. Z przycisku PLUS należy korzystać w celu wydłużenia odległości, natomiast przycisk MINUS służy do skrócenia odległości.

Po skonfigurowaniu DYSTANSU WYSIŁKU danego treningu do żądanej wartości należy nacisnąć przycisk START/ENTER. Po naciśnięciu przycisku START/ENTER pojawi się ekran DYSTANS ODPOCZYNKU.

Użytkownik może zwiększyć albo zmniejszyć wartość, używając odpowiednio przycisków PLUS albo MINUS. Każdorazowe naciśnięcie przycisku PLUS albo MINUS zmieni aktualnie wyświetlaną wartość o 0,1. Z przycisku PLUS należy korzystać w celu wydłużenia odległości, natomiast przycisk MINUS służy do skrócenia odległości.

Po skonfigurowaniu DYSTANSU ODPOCZYNKU do żądanej wartości należy nacisnąć przycisk START/ENTER. Po naciśnięciu przycisku START/ENTER pojawi się ekran LICZBA INTERWAŁÓW.

Strzałka wyboru informuje, że wartość LICZBA INTERWAŁÓW jest edytowalna. Użytkownik może zwiększyć albo zmniejszyć wartość, używając odpowiednio przycisków PLUS albo MINUS. Każdorazowe naciśnięcie przycisku PLUS albo MINUS zmieni aktualnie wyświetlaną wartość o 1. Z przycisku PLUS należy korzystać w celu zwiększenia liczby interwałów, natomiast przycisk MINUS służy do zmniejszania liczby interwałów.

Po skonfigurowaniu LICZBY INTERWAŁÓW do żądanej wartości należy nacisnąć przycisk START/ENTER. Po naciśnięciu przycisku START/ENTER system przejdzie do TRYBU PROGRAMU, a trening rozpocznie się. Więcej informacji na ten temat można naleźć w sekcji TRYB PROGRAMU poniżej.

Aby opuścić ekrany INTERWAŁY WYRAŻONE W ODLEGŁOŚCI i powrócić do ekranu INTERWAŁY, należy nacisnąć przycisk TRENINGI.

# TRYB PROGRAMU

Po przejściu do tego trybu czas powinien zacząć rosnąć, odległość zostaje skumulowana, energia zostaje zliczona, a wszystkie pozostałe wskazania aktywują się. Szczegóły dotyczące widoków treningów zostały opisane poniżej.

Podczas standardowego treningu dostępne są poniższe pola:

- Czas dotychczasowy czas treningu wyrażony w formacie MMM:SS
- Odległość odległość w kilometrach albo milach, jaką użytkownik "pokonał" podczas konkretnego treningu
- Energia liczba kcal/kJ, jaką użytkownik spalił podczas treningu
- Obr./min aktualna kadencja, z jaką pedałuje użytkownik
- Prędkość aktualna prędkość, z jaką "przemieszcza się" użytkownik
- Tętno aktualne tętno użytkownika, mierzone przez bezprzewodowy pasek pomiaru tętna
- Poziom aktualne ustawienie poziomu oporu

#### **EKRANY STANDARDOWEGO TRENINGU**

W przypadku szybkich treningów, rozpoczynanych poprzez naciśnięcie przycisku START/ ENTER z poziomu EKRANU BEZCZYNNOŚCI albo treningów rozpoczynanych poprzez wybór CEL WYRAŻONY W CZASIE, CEL WYRAŻONY W ODLEGŁOŚCI albo CEL WYRAŻONY W ENERGII, podczas treningu wyświetla się poniższy ekran:

Ewentualnie podczas standardowego treningu użytkownik może zadecydować, czy chce wyświetlać prędkość, obr./min czy puls. Poniżej znajdują się różne wersje ekranu standardowego treningu, na których przedstawiono różne dane wyświetlane w strefie głównych wskaźników. Nie pokazano jednak wszystkich możliwych kombinacji wybranych jednostek czy energii. Domyślnie konsola będzie automatycznie przełączać się między wskazaniem prędkości, obr./min, pulsu itd. co 3 sekundy. Użytkownik może nadpisać to ustawienie, naciskając przycisk TRENINGI. Po każdorazowym naciśnięciu przycisku TRENINGU wyświetlana wartość przełączy się na następny parametr zgodnie z kolejnością opisaną powyżej. Jeśli użytkownik chociaż raz naciśnie przycisk TRENINGI, automatyczne przełączanie zostanie wstrzymane. Aby ponownie aktywować automatyczne przełączanie, użytkownik musi nacisnąć przycisk TRENINGI i przytrzymać go przez 5 sekund.

#### | **KETTLER**

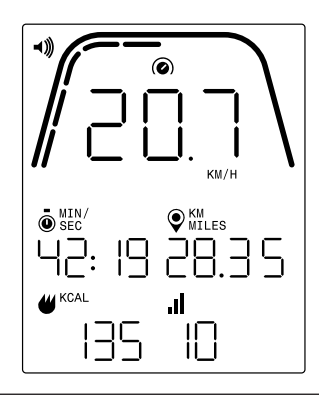

UWAGA: Na powyższym ekranie zawarto symulowane dane stworzone z myślą o celach informacyjnych. Założono też, że jednostki wybrane w trybie ustawień to jednostki metryczne, w związku z czym odległość jest wyrażona w kilometrach, a prędkość w km/h. Jeśli wybrano jednostki w systemie imperialnym, na ekranie pojawią się MILE, natomiast prędkość będzie wyrażona w mph. Dodatkowo na powyższym ekranie założono, że jednostka energii wybrana w trybie ustawień to kcal. Jeśli jako jednostkę energii wybrano kJ, na ekranie pojawi się wskazanie kJ. Na powyższym ekranie przyjęto, że jako wyświetlany główny wskaźnik wybrano prędkość.

Oznaczenia poniżej grubej, zakrzywionej linii wyrażają względną wartość procentową wartości wyświetlonej w strefie głównych wskaźników. Na powyższym przykładzie wyświetla się wartość 20,7 km/h, w związku z czym podświetlono pięć z dziesięciu żółtych segmentów. W przypadku prędkości skala sięga od 0 do 50 km/h albo mph.

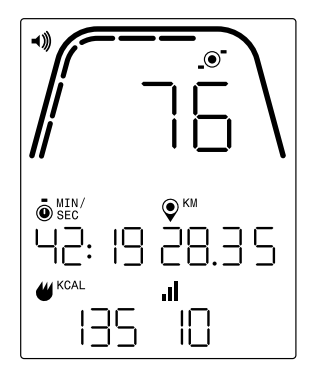

UWAGA: Na powyższym ekranie zawarto symulowane dane stworzone z myślą o celach informacyjnych. Założono też, że jednostki wybrane w trybie ustawień to jednostki metryczne, w związku z czym odległość jest wyrażona w kilometrach. Jeśli wybrano jednostki w systemie imperialnym, na ekranie pojawią się MILE jako jednostka odległości. Dodatkowo na powyższym ekranie założono, że jednostka energii wybrana w trybie ustawień to kcal. Jeśli jako jednostkę energii wybrano kJ, na ekranie pojawi się wskazanie kJ. Na powyższym ekranie przyjęto, że jako wyświetlany główny wskaźnik wybrano obr.min. Oznaczenia poniżej grubej, zakrzywionej linii wyrażają względną wartość procentową wartości wyświetlonej w strefie głównych wskaźników. Na powyższym przykładzie wyświetla się wartość 76 obr./min, w związku z czym podświetlono sześć z dziesięciu żółtych segmentów. W przypadku kadencji skala sięga od 0 do 150 obr./min.

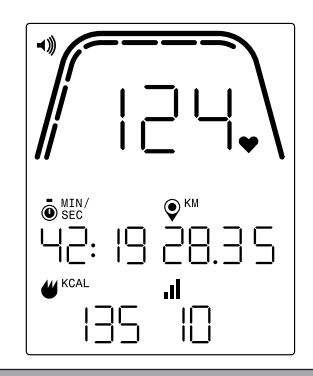

UWAGA: Na powyższym ekranie zawarto symulowane dane stworzone z myślą o celach informacyjnych. Założono też, że jednostki wybrane w trybie ustawień to jednostki metryczne, w związku z czym odległość jest wyrażona w kilometrach. Jeśli wybrano jednostki w systemie imperialnym, na ekranie pojawią się MILE jako jednostka odległości. Dodatkowo na powyższym ekranie założono, że jednostka energii wybrana w trybie ustawień to kcal. Jeśli jako jednostkę energii wybrano kJ, na ekranie pojawi się wskazanie kJ. Na powyższym ekranie przyjęto, że jako wyświetlany główny wskaźnik wybrano puls.

Oznaczenia poniżej grubej, zakrzywionej linii wyrażają względną wartość procentową wartości wyświetlonej w strefie głównych wskaźników. Na powyższym przykładzie wyświetla się wartość 124 BMP (uderzenia na minutę), w związku z czym podświetlono siedem z dziesięciu żółtych segmentów. W przypadku tętna skala sięga od 0 do 200 uderzeń na minutę.

### **EKRANY TRENINGU INTERWAŁOWEGO WYRAŻONEGO W CZASIE**

W przypadku treningów INTERWAŁ WYRAŻONY W CZASIE podczas ćwiczeń wyświetla się poniższy ekran.

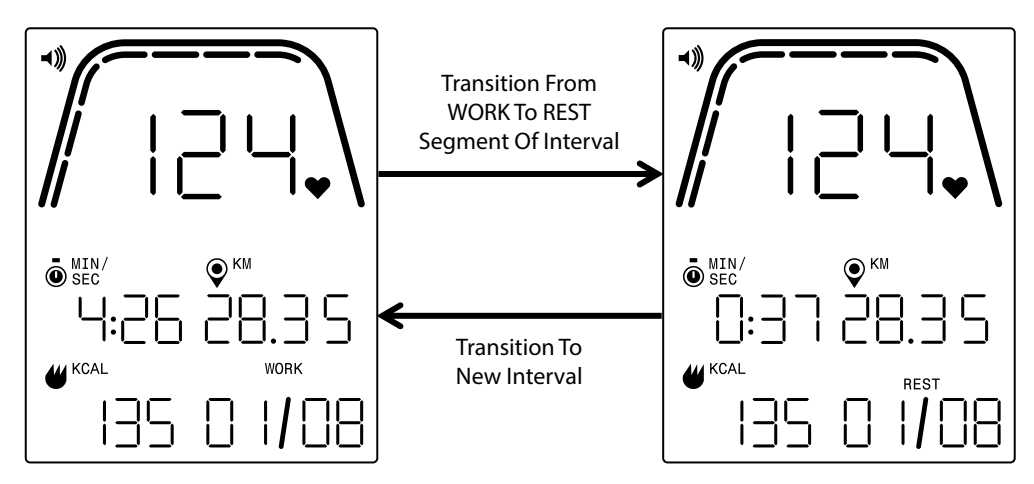

Analogicznie do ekranu standardowego treningu, użytkownik może przełączać się między wskazaniami prędkości, obr./min albo tętna w strefie głównych wskaźników. Przycisk TRENINGI służy do wyboru danych wyświetlanych w strefie głównych wskaźników. Na powyższym przykładzie w strefie głównych wskaźników wyświetla się tętno.

Podczas treningu INTERWAŁ WYRAŻONY W CZASIE na ekranie widoczne są poniższe pola:

- Czas pozostały czas aktualnego segmentu WYSIŁKU albo ODPOCZYNKU w ramach danego treningu, w formacie MM:SS
- Odległość odległość w kilometrach albo milach, jaką użytkownik "pokonał" podczas konkretnego treningu
- Energia liczba kcal/kJ, jaką użytkownik spalił podczas treningu
- Obr./min aktualna kadencja, z jaką pedałuje użytkownik
- Prędkość aktualna prędkość, z jaką "przemieszcza się" użytkownik
- Tętno aktualne tętno użytkownika, mierzone przez bezprzewodowy pasek pomiaru tętna
- Wysiłek (X / Y) czas pozostały w aktualnym segmencie WYSIŁEK wyświetlany w formacie MM:SS; pierwotna wartość dla WYSIŁKU została ustalona podczas konfiguracji programu; X oznacza numer aktualnego segmentu, natomiast Y oznacza łączną liczbę segmentów w ramach aktualnego treningu, zgodnie z ustawieniem na etapie konfiguracji programu; na powyższym przykładzie po lewej stronie widać wskazanie "WYSIŁEK (01 / 08)", co oznacza, że trwa pierwszy segment, a trening obejmuje łącznie 8 segmentów; po segmencie WYSIŁEK nastąpi segment ODPOCZYNEK (ekran na górze, po prawej stronie)
- Odpoczynek (X / Y) czas pozostały w aktualnym segmencie ODPOCZYNEK wyświetlany w formacie MM:SS; pierwotna wartość dla ODPOCZYNKU została ustalona podczas konfiguracji programu; X oznacza numer aktualnego segmentu, natomiast Y oznacza łączną liczbę segmentów w ramach aktualnego treningu, zgodnie z ustawieniem na etapie konfiguracji programu; segment ODPOCZYNEK następuje po segmencie WYSIŁEK; X uwzględni następny segment po zakończeniu bieżącego segmentu ODPOCZYNEK
- Poziom aktualne ustawienie poziomu oporu wyświetli się w tym samym obszarze wyświetlacza, co informacje o interwale WYSIŁEK i ODPOCZYNEK. Poziom będzie wyświetlać się przez pierwsze 3 sekundy treningu i zawsze wtedy, gdy użytkowni zmieni poziom podczas ćwiczeń. Każdorazowo poziom wyświetli się jedynie na 3 sekundy. Wartość poziomu zostanie ustalona na podstawie aktualnej pozycji magnesów.

# **EKRANY TRENINGU INTERWAŁOWEGO WYRAŻONEGO W ODLEGŁOŚCI** W przypadku treningów INTERWAŁ WYRAŻONY W ODLEGŁOŚCI podczas ćwiczeń

wyświetla się poniższy ekran.

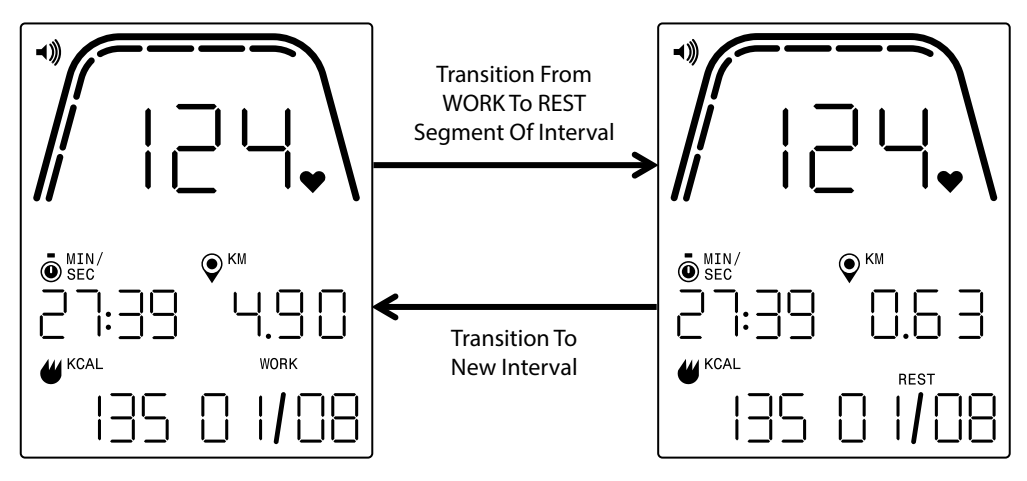

Analogicznie do ekranu standardowego treningu, użytkownik może przełączać się między wskazaniami prędkości, obr./min albo tętna w strefie głównych wskaźników. Przycisk TRENINGI służy do wyboru danych wyświetlanych w strefie głównych wskaźników. Na powyższym przykładzie w strefie głównych wskaźników wyświetla się tętno.

Widoczne są poniższe pola:

- Czas dotychczasowy czas treningu wyrażony w formacie MM:SS
- Odległość odległość w kilometrach albo milach, jaka pozostała w odpowiednim segmencie WYSIŁEK albo ODPOCZYNEK w ramach konkretnego treningu
- Energia liczba kcal/kJ, jaką użytkownik spalił podczas treningu
- Obr./min aktualna kadencja, z jaką pedałuje użytkownik
- Prędkość aktualna prędkość, z jaką "przemieszcza się" użytkownik
- Tętno aktualne tętno użytkownika, mierzone przez bezprzewodowy pasek pomiaru tętna
- Wysiłek (X / Y) pierwotna wartość dla WYSIŁKU została ustalona podczas konfiguracji programu; X oznacza numer aktualnego segmentu, natomiast Y oznacza łączną liczbę segmentów w ramach aktualnego treningu, zgodnie z ustawieniem na etapie konfiguracji programu; na powyższym przykładzie po lewej stronie widać wskazanie "WYSIŁEK (01 / 08)", co oznacza, że trwa pierwszy segment, a trening obejmuje łącznie 8 segmentów; po segmencie WYSIŁEK nastąpi segment ODPOCZYNEK (ekran na górze, po prawej stronie)
- Odpoczynek (X / Y) pierwotna wartość dla ODPOCZYNKU została ustalona podczas konfiguracji programu; X oznacza numer aktualnego segmentu, natomiast Y oznacza łączną liczbę segmentów w ramach aktualnego treningu, zgodnie z ustawieniem na etapie konfiguracji programu; segment ODPOCZYNEK następuje po segmencie WYSIŁEK; X uwzględni następny segment po zakończeniu bieżącego segmentu ODPOCZYNEK
- Poziom aktualne ustawienie poziomu oporu wyświetli się w tym samym obszarze wyświetlacza, co informacje o interwale WYSIŁEK i ODPOCZYNEK. Poziom będzie wyświetlać się przez pierwsze 3 sekundy treningu i zawsze wtedy, gdy użytkowni zmieni poziom podczas ćwiczeń. Każdorazowo poziom wyświetli się jedynie na 3 sekundy. Wartość poziomu zostanie ustalona na podstawie aktualnej pozycji magnesów.

# TRYB PAUZY/PODSUMOWANIA

# **UŻYTKOWNIK PRZERYWA ĆWICZENIA**

Jeśli użytkownik przerwie ćwiczenia (np. gdy wartość obr./min będzie mniejsza niż 25 przez co najmniej 4 sekundy) podczas treningu, system przejdzie w TRYB PAUZY/ PODSUMOWANIA. Czas przestanie być zliczany, odległość i kcal/kJ przestaną być sumowane, a system zacznie wyświetlać uśrednione wartości obr./min, prędkości, pulsu i poziomu oporu, analogicznie do poniższego ekranu. Po uruchomieniu tego trybu uruchomi się odliczanie trwające 36 sekund. Po upływie tego czasu system powróci do TRYBU BEZCZYNNOŚCI. Informacje na temat działania podczas TRYBU BEZCZYNNOŚCI znajdują się w sekcji TRYB BEZCZYNNOŚCI powyżej.

Jeśli użytkownik powróci do ćwiczeń przed zakończeniem odliczania, system powróci do TRYBU PROGRAMU i będzie kontynuować trening od momentu, w którym użytkownik przerwał ćwiczenia. Przyjmuje się, że przyspieszenie koła zamachowego (tj. wzrost wartości obr./min) oznacza, że użytkownik powrócił do ćwiczeń.

Aby zakończyć ten tryb przed ukończeniem odliczania, użytkownik powinien nacisnąć przycisk MINUS, by bezpośrednio przejść do TRYBU BEZCZYNNOŚCI.

# **OSIĄGNIĘTO CEL TRENINGU**

Jeśli użytkownik osiągnie zdefiniowany cel, system również przejdzie do TRYBU PAUZY/ PODSUMOWANIA. Wówczas czas przestanie być zliczany, odległość i kcal/kJ przestaną być sumowane, a system zacznie wyświetlać uśrednione wartości prędkości, obr./min, pulsu i poziomu oporu, zgodnie z poniższym ekranem. Po uruchomieniu tego trybu uruchomi się odliczanie trwające 36 sekund. Po upływie tego czasu system powróci do TRYBU BEZCZYNNOŚCI. Informacje na temat działania podczas TRYBU BEZCZYNNOŚCI znajdują się w sekcji TRYB BEZCZYNNOŚCI powyżej.

Aby zakończyć ten tryb przed ukończeniem odliczania, użytkownik powinien nacisnąć przycisk MINUS, by bezpośrednio przejść do TRYBU BEZCZYNNOŚCI.

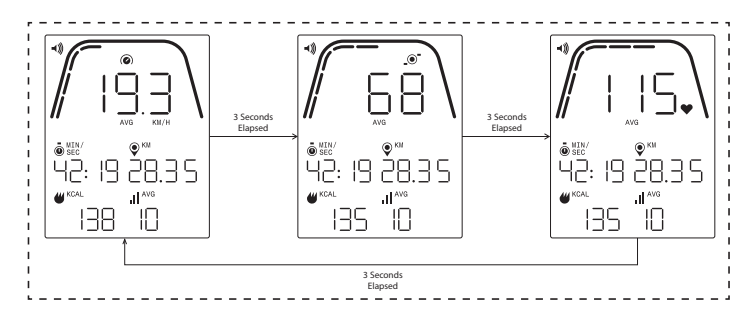

### **EKRANY TRYBU PAUZY/PODSUMOWANIA**

Powyżej znajduje się przykład ekranów wyświetlających się w TRYBIE PAUZY/ PODSUMOWANIA. Wyświetlane wartości prędkości, obr./min, pulsu i poziomu oporu to wartości uśrednione dla treningu, a segmenty średniej będą podświetlone w odniesieniu do każdego pola danych. Czas, odległość i energia (tj. kcal/kJ) to łączne zebrane wartości w ramach treningu, odniesione do każdego typu danych.

# TRYB ŁĄCZNOŚCI

# **INFORMACJE OGÓLNE**

Ta konsola może nawiązywać połączenie z paskami pomiaru tętna typu ANT+ oraz BLE. Ponadto konsola może łączyć się z aplikacjami na smartfony i tablety za pośrednictwem BLE. Konsola może również połączyć się jednocześnie z paskiem pomiaru tętna (ANT+ albo BLE) i aplikacją na smartfony.

# **ŁĄCZENIE Z APLIKACJĄ NA SMARTFONY LUB TABLETY ZA POŚREDNICTWEM BLUETOOTH LE (FTMS)**

Nacisnąć przycisk POŁĄCZ, aby aktywować proces parowania za pośrednictwem Bluetooth. Podczas procesu nawiązywania połączenia konieczne jest lekkie, stałe pedałowanie. W przeciwnym wypadku wyświetlacz wyłączy się po 60 sekundach, a połączenie zostanie przerwane.

Ikona Bluetooth znajdująca się w górnej prawej części ekranu zaczyna migać z częstotliwością 1 Hz, co oznacza, że konsola jest gotowa do połączenia z urządzeniem Bluetooth i poszukuje dostępnych mobilnych urządzeń z aplikacją, z którymi mogłaby się sparować.

Gdy konsola wyszukuje urządzenia, użytkownik może połączyć się z kompatybilną aplikacją (np. Kinomap, Zwift, GymTrakr itp.) za pośrednictwem swojego smartfona albo tabletu. Informacje na temat połączenia ze sprzętem fitness obsługującym FTMS można znaleźć w odpowiedniej dokumentacji do aplikacji. Kiedy konsola pomyślnie sparuje się z aplikacją na smartfony czy tablety, wyszukiwanie urządzeń Bluetooth zakończy się, a konsola powróci do standardowego działania. Ikona Bluetooth będzie nadal widoczna, lecz nie będzie już migać. Podczas treningu konsola przesyła dane dotyczące wykonywanych ćwiczeń do połączonej aplikacji.

W trakcie wyszukiwania urządzeń konsola automatycznie wygeneruje losowy 4-cyfrowy kod służący jako unikalny identyfikator danej konsoli przy pierwszym wciśnięciu przycisku POŁĄCZ. Widoczna nazwa będzie miała strukturę "Kettler ####", przy czym #### jest losowym, 4-cyfrowym identyfikatorem. Ten sam losowy 4-cyfrowy identyfikator na 5 sekund wyświetli się w oknie CZAS. Nazwa może nie być widoczna we wszystkich aplikacjach. Czas wyszukiwania to ok. 10 sekund.

# **ŁĄCZENIE Z PASKIEM POMIARU TĘTNA Z FUNKCJĄ BLUETOOTH**

Jeśli po naciśnięciu przycisku POŁĄCZ minie 10 sekund i nie dojdzie do nawiązania połączenia z aplikacją na smartfonie, konsola rozpocznie wyszukiwanie pasków pomiaru tętna z funkcją Bluetooth i odpowiednio się z nimi połączy. Podczas łączenia się z paskiem pomiaru tętna z funkcją Bluetooth, w oknie TĘTNO powinno wyświetlać się wskazanie "BLE", a konsola powinna połączyć się z paskiem. Po nawiązaniu połączenia z paskiem pomiaru tętna z funkcją Bluetooth, wykryte wartości tętna będą wyświetlać się w oknie TĘTNO, a ikona serca będzie migać z częstotliwością nadawaną przez wykryte tętno.

Po nawiązaniu połączenia z paskiem pomiaru tętna z funkcją Bluetooth, konsola powinna być w stanie połączyć się jednocześnie z aplikacją na smartfony. W tym zakresie obowiązuje postępowanie wskazane powyżej. Jeśli użytkownik chce jednocześnie połączyć się

z paskiem i aplikacją, to najpierw należy nawiązać połączenie z paskiem, a dopiero później ze smartfonem.

### **ŁĄCZENIE Z PASKIEM POMIARU TĘTNA Z FUNKCJĄ ANT+**

Aby połączyć się z paskiem pomiaru tętna z funkcją ANT+, konsola musi być aktywna. Aby połączyć konsolę z paskiem pomiaru tętna kompatybilnym z technologią ANT+, należy nacisnąć przycisk POŁĄCZ i przytrzymać go przez 5 sekund. Podczas łączenia się z paskiem pomiaru tetna z funkcją ANT+, w oknie TETNO powinno wyświetlać się wskazanie "Ant", a konsola powinna połączyć się z paskiem. Po nawiązaniu połączenia z paskiem pomiaru tętna z funkcją ANT+, wykryte wartości tętna będą wyświetlać się w oknie TĘTNO, a ikona serca będzie migać z częstotliwością nadawaną przez wykryte tętno.

Po nawiązaniu połączenia z paskiem pomiaru tętna z funkcją ANT+, konsola powinna być w stanie połączyć się jednocześnie z aplikacją na smartfony za pośrednictwem funkcji Bluetooth. W tym zakresie obowiązuje postępowanie wskazane powyżej. Jeśli użytkownik chce jednocześnie połączyć się z paskiem i aplikacją, to najpierw musi nawiązać połączenie z paskiem, a dopiero później ze smartfonem.

#### **RESETOWANIE POŁĄCZENIA**

Jeśli wystąpią problemy z nawiązywaniem połączenia z jakimkolwiek urządzeniem, można podjąć próbę zresetowania konsoli. Zresetowanie konsoli powoduje również zresetowanie połączeń z urządzeniami peryferyjnymi.

Reset konsoli można przeprowadzić z poziomu TRYBU BEZCZYNNOŚCI. Po przejściu do TRYBU BEZCZYNNOŚCI należy nacisnąć przycisk MINUS i przytrzymać go przez 5 sekund. Wówczas konsola wyłączy się. Aby wybudzić konsolę, należy rozpocząć pedałowanie. Jeśli użytkownik będzie pedałować podczas procesu resetowania, konsola wygasi się i włączy ponownie, ale połączenia z urządzeniami zostaną zresetowane. Może być konieczne zamknięcie i ponowne otworzenie danej aplikacji na smartfona czy tablet, tak aby upewnić się, że status połączenia z aplikacją również zostanie zresetowany.

# TRYB USTAWIEŃ

#### **EKRAN USTAWIEŃ**

Aby przejść do TRYBU KONFIGURACJI, należy jednocześnie nacisnąć przyciski START, PLUS oraz MINUS.

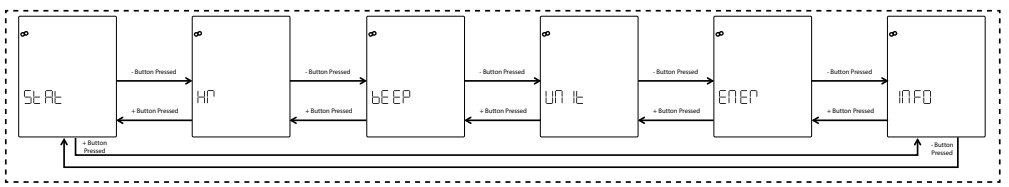

Grafika poniżej przedstawia ekrany USTAWIEŃ:

Istnieje sześć opcji dostępnych na tych ekranach. Są to:

- STAT przegląd całkowitego zliczonego czasu, całkowitej zliczonej odległości i wersji oprogramowania
- TĘTNO test systemu monitorowania tętna
- DŹWIĘK regulacja głośności brzęczyka
- JEDNOSTKA przełączanie między jednostkami w systemie metrycznym a imperialnym
- ENER przełączanie między wartością w kcal a kJ
- INFO konfiguracja masy ciała wykorzystywanej do obliczania spalonych kalorii

Pierwszy wyświetlany ekran to ekran STAT. Aby dokonać wyboru spośród dostępnych ustawień, użytkownik powinien nacisnąć przycisk MINUS albo PLUS, aby przejść odpowiednio do poprzedniego albo następnego wyboru.

Jeśli użytkownik naciśnie przycisk START/ENTER, wybierze wyświetlone ustawienie, a system przejdzie do odpowiedniego ekranu ustawień.

Aby opuścić ekrany USTAWIENIA i powrócić do ekranu TRYBU BEZCZYNNOŚCI, użytkownik powinien nacisnąć przycisk TRENINGI.

#### **EKRAN STATYSTYK**

Grafika poniżej przedstawia ekrany STAT:

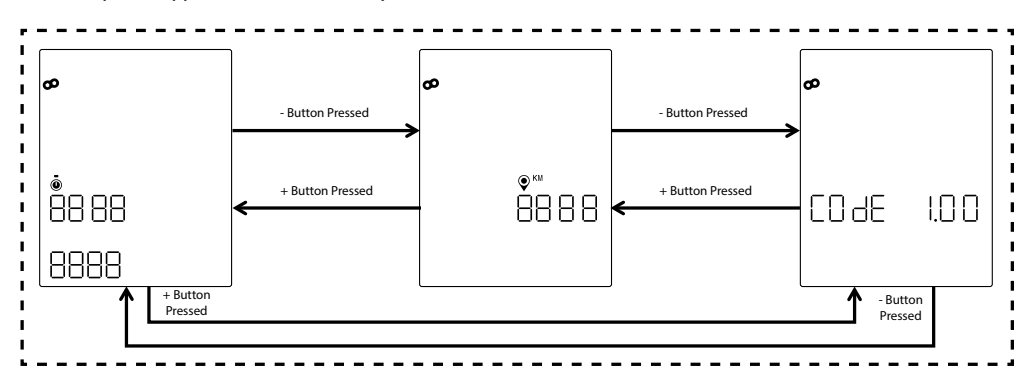

Istnieją trzy różne statystyki wyświetlane na ekranach powyżej. Są to:

- Łączny czas to łączny czas (wyrażony w godzinach, minutach i sekundach) wszystkich treningów przeprowadzonych na danym przyrządzie; górna wartość jest wyrażona w godzinach i mieści się w zakresie od 0 do 9999, dolna wartość po lewej to minuty, w zakresie od 0 do 59, a dolna wartość po prawej to sekundy, w zakresie od 0 do 59
- Łączna odległość to łączna odległość (wyrażona w kilometrach) pokonana podczas wszystkich treningów przeprowadzonych na danym przyrządzie; tę wartość można wyrazić w milach, jeśli użytkownik zmieni jednostki z metrycznych na imperialne z poziomu TRYBU USTAWIEŃ
- Kod (tj. wersja oprogramowania sprzętowego) to aktualna wersja oprogramowania działającego na konsoli

Aby opuścić którykolwiek z ekranów STAT i powrócić do ekranów USTAWIENIA, należy nacisnąć przycisk TRENINGI.

### **EKRAN TESTU POMIARU TĘTNA**

Poniższa ilustracja przedstawia ekran TESTU POMIARU TĘTNA.

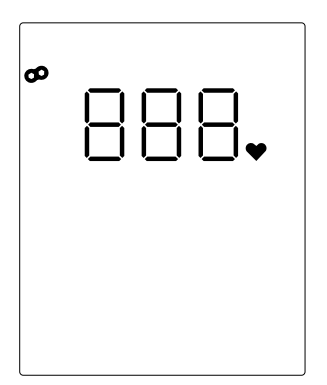

TEST POMIARU TĘTNA służy do sprawdzenia działania paska pomiaru tętna. Metoda łączenia konsoli z paskiem pomiaru tętna obsługującym technologie Bluetooth LE albo ANT+ została opisana w sekcji TRYB ŁĄCZNOŚCI.

Wskazanie 888 powyżej to wypełniacz rzeczywistej wartości tętna wykrytej przez podłączony pasek pomiaru tętna.

Aby opuścić ekran TESTU POMIARU TĘTNA i powrócić do ekranu USTAWIENIA, należy nacisnąć przycisk TRENINGI.

# **EKRANY GŁOŚNOŚCI**

Grafika poniżej przedstawia ekrany GŁOŚNOŚĆ:

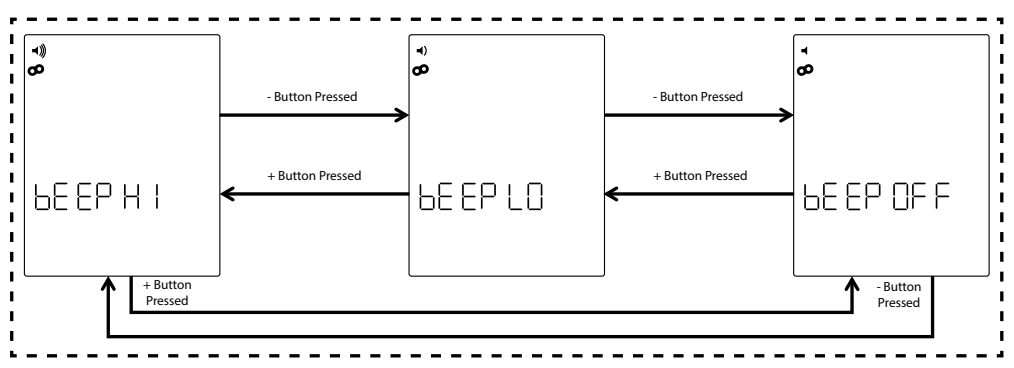

Konsola jest wyposażona w brzęczyk generujący dźwięki podczas naciskania przycisków oraz dźwięki oznaczające różne zdarzenia w systemie. Głośność tego brzęczyka można wyregulować. Do regulacji poziomu głośności służą przyciski PLUS oraz MINUS. Istnieją trzy różne możliwości. Oto one: GŁOŚNO (tj. pełna głośność), CICHO (tj. połowa głośności) oraz WYŁ. (tj. wyciszenie, brak dźwięku). Po każdym naciśnięciu przycisku PLUS albo MINUS głośność odtwarzanego dźwięku będzie odpowiadać aktualnemu poziomowi głośności. Aktualny poziom głośności można zapisać, naciskając przycisk START/ENTER. Naciśnięcie przycisku START/ENTER powoduje również powrót systemu do ekranów USTAWIENIA. Domyślny poziom głośności to GŁOŚNO.

Aby opuścić ekrany GŁOŚNOŚĆ i przywrócić ostatnią zapisaną wartość głośności, należy nacisnąć przycisk TRENINGI. Naciśnięcie przycisku TRENINGI powoduje również powrót systemu do ekranów USTAWIENIA.

#### **EKRANY JEDNOSTEK**

Grafika poniżej przedstawia ekrany JEDNOSTKI:

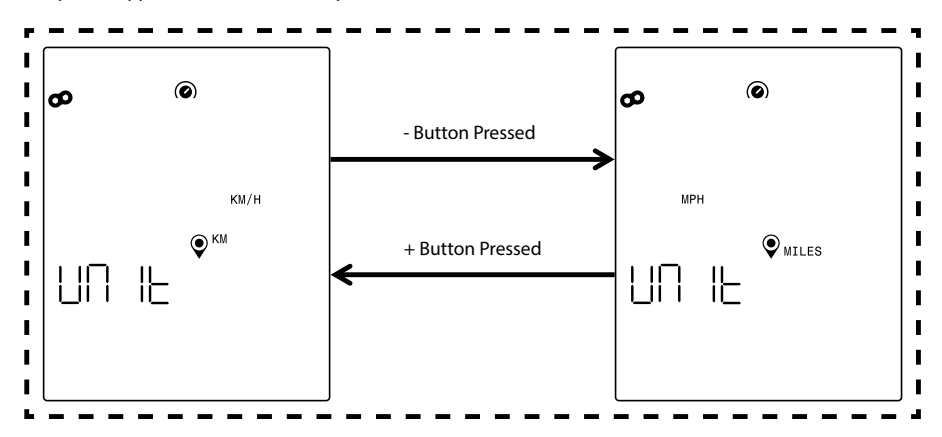

Należy wybrać metryczny albo imperialny system jednostek. Żądaną opcję należy wybrać przyciskiem PLUS albo MINUS. Aby zapisać wybraną jednostkę, należy nacisnąć przycisk START/ENTER. Naciśnięcie przycisku START/ENTER powoduje również powrót systemu do ekranów USTAWIENIA. Domyślne ustawienie jednostek to system metryczny.

Aby opuścić ekrany JEDNOSTKI i przywrócić ostatni zapisany wybór jednostki, należy nacisnąć przycisk TRENINGI. Naciśnięcie przycisku TRENINGI powoduje również powrót systemu do ekranów USTAWIENIA.

#### **EKRAN INFORMACJI**

Grafika poniżej przedstawia ekran INFORMACJI:

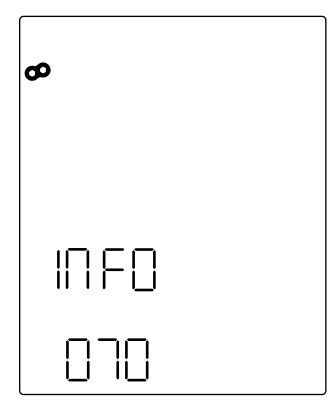

Powyższy ekran służy do określenia masy ciała w kilogramach, która będzie wykorzystywana do obliczenia liczby spalonych kalorii podczas danego treningu. Aby ustawić masę ciała, należy użyć przycisków PLUS oraz MINUS. Domyślna wartość masy ciała to 70 kilogramów. Po skonfigurowaniu żądanej masy ciała można ją zapisać, naciskając przycisk START/ENTER. Naciśnięcie przycisku START/ENTER powoduje również powrót systemu do ekranów **USTAWIENIA** 

Aby opuścić ekran INFORMACJE i przywrócić ostatnią zapisaną masę ciała, należy nacisnąć przycisk TRENINGI. Naciśnięcie przycisku TRENINGI powoduje również powrót systemu do ekranów USTAWIENIA.

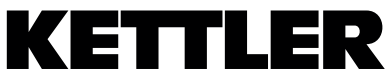

TRISPORT AG BOESCH 67 CH-6331 HUENENBERG SWITZERLAND www.kettlersport.com

 $\ddot{\mathbf{f}}$ @ kettlersportofficial

**o** @ kettlersportofficial